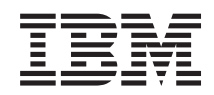

# System i Programming Managed System Services for i5/OS commands

*Version 6 Release 1*

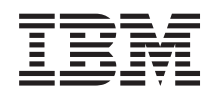

# System i Programming Managed System Services for i5/OS commands

*Version 6 Release 1*

### **Note**

Before using this information and the product it supports, be sure to read the information in ["Notices,"](#page-110-0) on page 105.

This edition applies to version 6, release 1, modification 0 of IBM Managed System Services for i5/OS (product number 5761-MG1) and to all subsequent releases and modifications until otherwise indicated in new editions. This version does not run on all reduced instruction set computer (RISC) models nor does it run on CICS models.

**© Copyright International Business Machines Corporation 1998, 2008. All rights reserved.**

US Government Users Restricted Rights – Use, duplication or disclosure restricted by GSA ADP Schedule Contract with IBM Corp.

# **Contents**

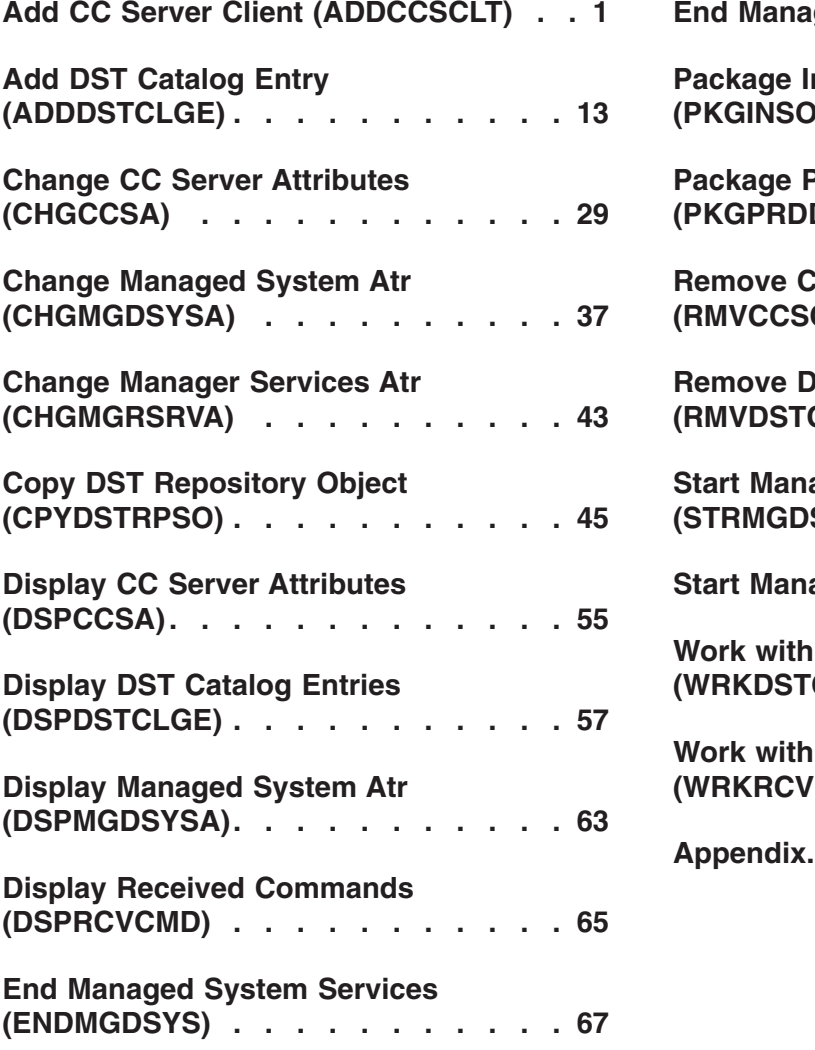

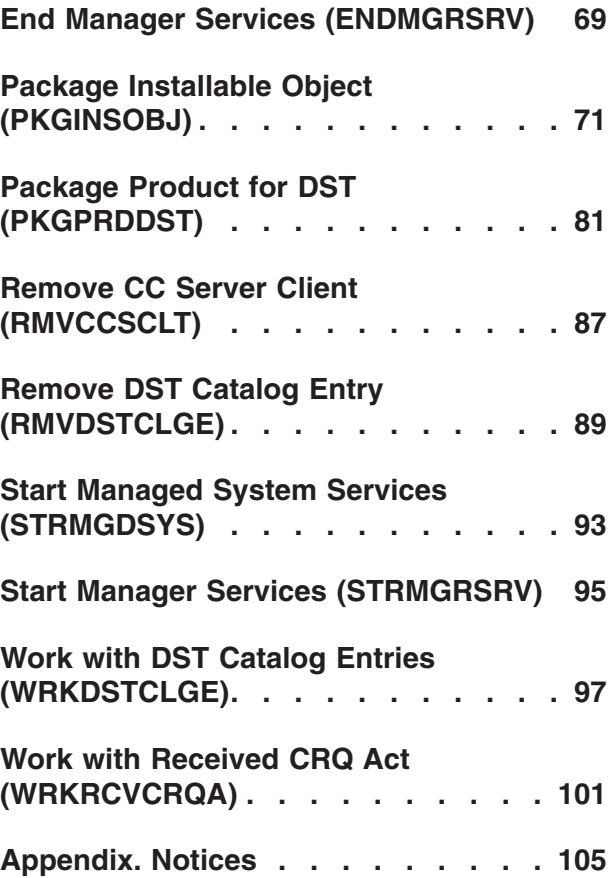

# <span id="page-6-0"></span>**Add CC Server Client (ADDCCSCLT)**

**Where allowed to run:** All environments (\*ALL) **Threadsafe:** No

Parameters [Examples](#page-16-0) Error [messages](#page-17-0)

The Add Change Control Server Client (ADDCCSCLT) command allows the user to define a change control client to be recognized by the change control server. This command should be used at least to define the first change control client to the change control server.

## **Parameters**

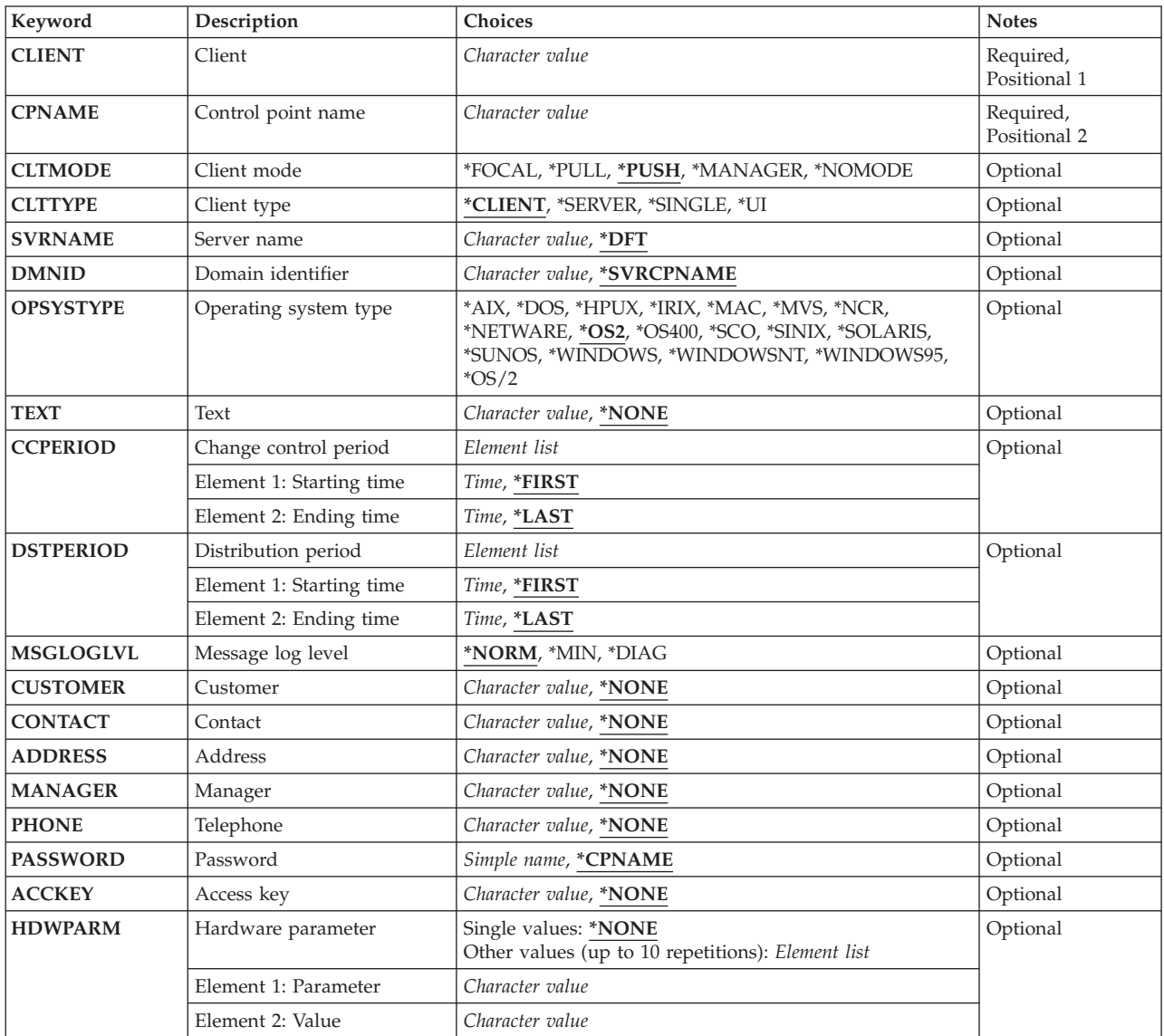

<span id="page-7-0"></span>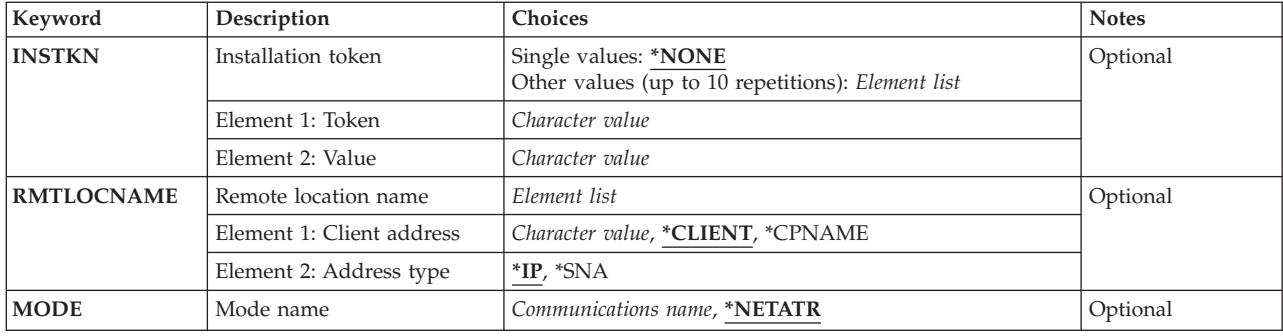

## **Client (CLIENT)**

Specifies the name of the change control client being added.

### *client-name*

Specify a maximum of 63 characters for the name of the client. Valid client names consist of uppercase letters A through Z, numbers 0 through 9, and the following special characters: at sign  $(@)$ , dollar sign  $($)$ , and number sign  $(H)$ .

The asterisk  $(*)$ , the question mark  $(?)$ , and the slash  $(')$  characters are not allowed.

[Top](#page-6-0)

## **Control point name (CPNAME)**

Specifies the APPN control point name for the change control client being added. This value is the control point part of the SNA distribution services address. NetView/DM refers to this field as the target address.

## *control-point-name*

Specify the name of the APPN control point of the client being added. A maximum of 8 characters can be used in this field. Both letters and numbers are allowed. Embedded blanks are not allowed. If any lowercase characters are specified, the system changes them to and stores them as uppercase characters.

## **Client mode (CLTMODE)**

Specifies the mode in which the change control client is configured.

### **\*PUSH**

The change control client is configured with push mode. Change control and distribution operations on a change control client that is configured with push mode are controlled from a change control server in the network. A push mode change control client cannot intervene in the operations performed on it. This mode is allowed when the value of the Client Type (CLTTYPE) parameter is \*CLIENT, \*SERVER, or \*SINGLE.

## **\*FOCAL**

The change control client is configured as a focal point. A change control client configured in this mode receives change control reports from change control clients for which it is defined as the focal point. Reports are routed to the focal point even if operations are initiated from another

<span id="page-8-0"></span>change control client in the network. A focal point can be considered as a manager. Change control operations cannot be performed on a focal point from a remote change control client.

This value is only valid when the value of the CLTTYPE parameter is \*SERVER or \*SINGLE. When the change control client is configured as a focal point, it is recognized as a remote change control client. Only one client can be identified as the focal point.

## **\*PULL**

The change control client is configured with pull mode. Change control operations on a pull mode change control client can be controlled either by the change control client itself, or by a change control server in the network. This mode is allowed when the value of the CLTTYPE parameter is \*CLIENT, \*SERVER, or \*SINGLE.

#### **\*MANAGER**

The change control client is configured as a manager. A change control client that is configured in manager mode can perform change control operations on any change control client inside its domain. It also receives change control reports from those change control clients for which it is defined as manager. This mode is allowed when the value of the Client Type (CLTTYPE) parameter is \*SERVER or \*SINGLE. When the change control client is configured as a manager, it is recognized as a remote change control client.

### **\*NOMODE**

The change control client is a user interface only. This mode must be used when the value of the Client Type (CLTTYPE) parameter is \*UI (user interface).

## **Client type (CLTTYPE)**

The type of client that you are defining.

#### **\*CLIENT**

The change control client is configured as a client type. A change control client is of client type when it is working in conjunction with a change control server and has the Software Distribution Client product installed. All local or remote change control clients must be configured. Remote change control clients must be configured if they are to send or receive files or change control requests. Change control operations can be performed on remote change control clients if the remote administration product option is installed on your system. You do not need to configure a remote change control client to receive distributed files or change control commands from it. Up to 2024 local change control clients can be defined for a change control server. This value is only valid when CLTMODE(\*PUSH) or CLTMODE(\*PULL) is specified.

#### **\*SERVER**

The change control client is configured as a server type. Change control clients that have the Software Distribution Server option installed are configured as servers. The Software Distribution catalog resides at a change control server, and change control and distribution operations for a change control domain are initiated from them. A change control server can initiate change control operations to remote change control clients if the Remote Administration product option is installed on it. This value is valid for CLTMODE(\*PUSH), CLTMODE(\*PULL), CLTMODE(\*MANAGER), and CLTMODE(\*FOCAL).

#### **\*SINGLE**

The change control client is configured as single-node type. Change control clients running Software Distribution configured as a base system can be configured as single-node change control clients. Single-node change control clients can be used as preparation sites for software or as focal points to receive reports of change control operations. NetView/DM for MVS nodes must be defined as single-node change control clients. This value is valid for CLTMODE(\*PUSH), CLTMODE(\*PULL), CLTMODE(\*MANAGER), and CLTMODE(\*FOCAL).

<span id="page-9-0"></span>**\*UI** The change control client is configured as user-interface type. These change control clients that can only be used to run the Software Distribution user interfaces. This type of change control client is useful when you have an environment with more than one change control server. It allows an administrator to access all change control servers from the same change control client either to perform administrative tasks or to schedule distributions to change control clients. A workstation configured as a user-interface change control client is used to initiate change control on other change control clients, or to request distributions to and from the change control server. User interface change control clients cannot receive change control instructions from a change control server to which they are defined as a user interface change control client. This value is valid when CLTMODE(\*NOMODE) is specified.

[Top](#page-6-0)

## **Server name (SVRNAME)**

Specifies the name of the change control server that the remote change control client is connected to. This parameter is required if the change control client is remote or if CLTTYPE(\*CLIENT) is specified.

**\*DFT** The name of the change control server to which the change control client is physically connected.

#### *server-name*

The name of the change control server to which the change control client is connected. If the name you specify is different from the name of the local server, the client is configured as a remote client.

The server name can be up to 63 characters. Valid server names consist of uppercase letters A through Z, numbers 0 through 9, and special characters at sign (@), dollar sign (\$), and the number sign (#). The asterisk (\*), question mark (?), and slash (/) characters are not allowed.

[Top](#page-6-0)

## **Domain identifier (DMNID)**

Specifies the change control server domain identifier of the change control client being added. This parameter is not valid when CLTTYPE(\*UI) is specified and the change control client is remote, or when the change control client is local. This parameter is required if CLTMODE(\*MANAGER) or CLTMODE(\*FOCAL) is specified.

### **\*SVRCPNAME**

The control point name of the client. If CLTTYPE(\*CLIENT) is specified, the domain identifier is set to the control point name of the change control server to which the change control client is connected. If CLTTYPE(\*SERVER) or CLTTYPE(\*SINGLE) is specified, the domain identifier is set to the value specified in the control point name (CPNAME) parameter.

### *domain-identifier*

Specifies the change control server domain identifier of the change control client being added. The domain identifier can be a maximum of 8 characters. Valid domain identifiers consist of uppercase letters A through Z, numbers 0 through 9, and special characters: the at sign (@), the dollar sign (\$), and the number sign (#).

## **Operating system type (OPSYSTYPE)**

Defines the operating system type of the client being defined. Some of the products or names listed within the help text may be trademarks or service marks of other companies.

- <span id="page-10-0"></span>**\*OS2** The client running NetView Distribution Manager Agent/2.
- **\*AIX** The client running NetView Distribution Management Agent/6000.
- **\*DOS** The client running NetView Distribution Management Agent for DOS.

#### **\*HPUX**

The client running NetView Distribution Management Agent for HP-UX, a trademark of Hewlett-Packard Company.

- **\*IRIX** The client running NetView Distribution Manager Agent for IRIX.
- **\*MAC** The client running NetView Distribution Management Agent for Macintosh. Macintosh is a trademark of Apple Computer, Incorporated.
- **\*MVS** The client running NetView Distribution Manager Agent for MVS.
- **\*NCR** The client running NetView Distribution Management Agent for NCR. NCR means Network Computing Resource Corporation which is a division of AT & T Global Information Solutions.

#### **\*NETWARE**

The client running NetView Distribution Manager Agent for Netware.

**\*OS/2** The client running NetView Distribution Manager Agent/2.

#### **\*OS400**

The client running IBM Managed System Services for i5/OS.

**\*SCO** The client running NetView Distribution Management Agent for Santa Cruz Operations (SCO) operating system which is a Unix-based system.

### **\*SOLARIS**

The client running NetView Distribution Management Agent for Sun Solaris. Sun Solaris is a SunSoft product and is a trademark of SUN Microsystems, Incorporated.

#### **\*SUNOS**

The client running NetView Distribution Management Agent for SunOS. SunOS is a trademark of SUN Microsystems, Incorporated.

#### **\*SINIX**

The client running NetView Distribution Management Agent for SINIX. SINIX is a product of Siemens Nixdorf company.

#### **\*WINDOWS**

The client running NetView Distribution Management Agent for Microsoft Windows. Windows is a trademark of Microsoft Corporation.

#### **\*WINDOWS95**

The client running NetView Distribution Manager Agent for Windows 95.

### **\*WINDOWSNT**

The client running NetView Distribution Management Agent for Windows NT. Windows NT is a trademark of Microsoft Corporation.

[Top](#page-6-0)

## **Text (TEXT)**

Specifies the text that describes the change control client being added.

#### **\*NONE**

No text is specified.

#### *description*

Specify up to 59 characters for the description of the client.

## <span id="page-11-0"></span>**Change control period (CCPERIOD)**

Specifies the period of time allocated for change control requests. This parameter is not valid when CLTTYPE(\*UI) is specified. This parameter is ignored when the change control client is remote. The following values can be used.

The possible starting time values are:

## **\*FIRST**

Use this value to specify that change control operations can start at the first time of day. For example, the first time of day you may want to use is 24:01.

## *start-time*

Specifies the time when the change control requests are started.

The time can be specified as 4 or 6 digits (hhmm or hhmmss, where  $hh = hours$ ,  $mm = minutes$ , and  $ss =$ seconds). Seconds are optional. The time can be specified with or without a time separator, such as a colon (:). With a time separator, specify a string of 5 or 8 digits (hh:mm or hh:mm:ss).

The possible ending time values are:

## **\*LAST**

Use this value to specify that change control operations can stop at the last time of day. For example, the last time of day you may want to use is 23:59.

### *stop-time*

Specifies the time when the change control requests are stopped.

The time can be specified as 4 or 6 digits (hhmm or hhmmss, where  $hh = hours$ ,  $mm = minutes$ , and  $ss =$ seconds). Seconds are optional. The time can be specified with or without a time separator, such as a colon (:). With a time separator, specify a string of 5 or 8 digits (hh:mm or hh:mm:ss).

## **Distribution period (DSTPERIOD)**

Specifies a period of time allocated for distribution requests. This parameter is not valid when CLTTYPE(\*UI) is specified. This parameter is ignored when the change control client is remote. There are two values that can be used.

The possible starting time values are:

## **\*FIRST**

The distribution requests can start at the first time of day. For example, the first time of day you may want to use is 24:01.

## *start-time*

Specifies the time when the change control requests are started.

The time can be specified as 4 or 6 digits (hhmm or hhmmss, where  $hh = hours$ ,  $mm = minutes$ , and  $ss =$ seconds). Seconds are optional. The time can be specified with or without a time separator, such as a colon (:). With a time separator, specify a string of 5 or 8 digits (hh:mm or hh:mm:ss).

The possible ending time values are:

<span id="page-12-0"></span>**\*LAST**

The distribution requests are stopped at the last time of day. For example, the last time of day you may want to use is 23:59.

#### *end-time*

Specifies the time when the distribution requests are stopped.

The time can be specified as 4 or 6 digits (hhmm or hhmmss, where  $hh = hours$ ,  $mm = minutes$ , and  $ss =$ seconds). Seconds are optional. The time can be specified with or without a time separator, such as a colon (:). With a time separator, specify a string of 5 or 8 digits (hh:mm or hh:mm:ss).

[Top](#page-6-0)

## **Message log level (MSGLOGLVL)**

The Message log level defines the log level that should be used by change control clients before they establish a connection to the change control server and discover the level configured for them. This parameter is ignored when the change control client is remote.

### **\*NORM**

This is the default log level and includes both errors and messages about the main or normal events such as the acceptance of a change management request.

**\*MIN** This value should only be selected if there are problems with excess logging on the system. At this level, error logs with the minimal amount of information are produced. Fatal errors are always logged.

### **\*DIAG**

This value should only be selected if a collection of logs is being performed for helping to solve a problem. When you specify this value, detailed information about the change control server process is reported.

[Top](#page-6-0)

## **Customer (CUSTOMER)**

The name of the customer at the client system. This name is used when it is necessary to contact the customer.

The possible customer values are:

### **\*NONE**

No customer name is specified.

*customer-name*

Specify up to 59 characters for the name of the customer. The customer name can be specified in any format appropriate to the user.

[Top](#page-6-0)

## **Contact (CONTACT)**

Specifies the name of the person that service personnel on the change control client enterprise should contact.

The possible contact values are:

### <span id="page-13-0"></span>**\*NONE**

No contact name is specified.

#### *customer-name*

Specify up to 59 characters for the name of a contact. The contact name can be specified in any format appropriate to the user.

[Top](#page-6-0)

## **Address (ADDRESS)**

Specifies the street address, city, state, country or region, and zip code of the change control client enterprise.

## **\*NONE**

No address is specified.

*contact-address*

Specify up to 199 characters for an address for the specified client. The contact address can be specified in any format appropriate to the user.

[Top](#page-6-0)

## **Manager (MANAGER)**

Specifies the name of the person who is the manager on the change control client enterprise.

### **\*NONE**

No owning manager is specified.

*owning-manager*

Specify up to 59 characters for the name of the owning manager for the specified client. The owning manager can be specified in any format appropriate to the user.

[Top](#page-6-0)

## **Telephone (PHONE)**

Specifies the complete change control client enterprise telephone number. The telephone number should include the area code, exchange, number, and the extension where the service representative can reach the person to contact about system problems.

## **\*NONE**

No telephone number is specified.

## *telephone-number*

Specify up to 31 characters for the telephone number of the client. The telephone number can be specified in any format appropriate to the user.

[Top](#page-6-0)

## **Password (PASSWORD)**

This keyword is not available for this release.

## <span id="page-14-0"></span>**Access key (ACCKEY)**

The client access key (TAK) value. If this value is specified, the access key must exist in the access key table and must be assigned to the user.

The possible access key values are:

## **\*NONE**

No client access key is specified.

*access-key*

Specify an access key to be assigned to the client. The access key is a four-byte binary field. An example of a client access key is TAK1.

[Top](#page-6-0)

## **Hardware parameter (HDWPARM)**

This is the value that specifies the definition of a hardware parameter that is used for checking hardware prerequisites when installing a change file. Up to 10 hardware parameters can be specified. This parameter is not valid when CLTTYPE(\*UI) is specified. This parameter is ignored when the change control client is remote.

The possible single value is:

### **\*NONE**

No hardware parameters are specified.

Possible hardware parameters are:

*hardware-parameter*

Specify a maximum of 80 characters for the hardware parameter.

*value* Specify a maximum of 80 characters for the value of the hardware parameter.

[Top](#page-6-0)

## **Installation token (INSTKN)**

This is the value of an installation token to be used by the client during change file installation. An installation token should be the directories that will contain the files and paths that will be installed with the product on the change control client. Up to 10 installation tokens can be specified. This parameter is not valid when CLTTYPE(\*UI) is specified.

The possible single value is:

## **\*NONE**

No installation tokens are specified.

Possible installation tokens are:

### *installation-token*

Specify a maximum of 11 characters for the installation token.

The possible installation token values are:

*value* Specify a maximum of 49 characters for the value of the installation token parameter.

## <span id="page-15-0"></span>**Remote location name (RMTLOCNAME)**

Specifies the address and the address type of the client to be added. This parameter is ignored when the change control client is remote.

The following elements can be specified:

## **Element 1: Client address**

The client address can be an internet protocol host name, an internet address or an SNA network ID and control point name.

A host name must follow these conventions:

- The first character must be either an English alphabetic character or a numeric character.
- v The last character must be either an English alphabetic character or a numeric character.
- Blanks ( ) are not allowed.
- The special characters, period(.) and minus(-), are allowed.
- v Parts of the name separated by periods (.) can be up to 63 characters in length.
- v Internet address names (in the form nnn.nnn.nnn.nnn) are not allowed.
- Names must be from 1 to 255 characters in length.

**Note:** The internet address is specified in the form nnn.nnn.nnn.nnn, where nnn is a decimal number ranging from 0 through 255. An internet address is not valid if it has a value of all binary ones or all binary zeros for the network identifier (ID) portion or the host name portion of the address. If the internet address is entered from a command line, the address must be enclosed in apostrophes.

An SNA client address is specified using the format nnnnnnnn.cccccccc, where nnnnnnnn is the network ID and cccccccc is the control point name. If only the control point name cccccccc is specified, the network ID will be set to the control point name assigned to the change control server. The SNA client address can also be specified as nnnnnnnn.\*CPNAME, where \*CPNAME is the value specified in the control point name (CPNAME) keyword.

The possible client address values are:

## **\*CLIENT**

The client address will be set to the value specified in the client name (CLIENT) keyword. If this value is specified then \*IP should be specified as the address type. The value specified in the client name (CLIENT) keyword will be validated as an internet or host name address.

## **\*CPNAME**

The control point name will be set to value specified in the control point name (CPNAME) keyword and the network ID will be set to the control point name assigned to the change control server. If this value is specified then \*SNA should be specified as the address type.

## *remote-location-name*

Specify an internet protocol host name, an internet address or SNA network ID and control point name.

For more information about the characteristics of the names that can be used here, see the Managed System Services for AS/400 Use book, SC41-3323.

## **Element 2: Address type**

The possible address type values are:

**\*IP** The remote location name has an Internet Protocol (IP) address type.

<span id="page-16-0"></span>**\*SNA** The remote location name has a Systems Network Architecture (SNA) address type.

## **Mode name (MODE)**

Specify the name of the mode that defines the connection with the change control client. This parameter is ignored when the value of the address type keyword on the RMTLOCNAME parameter is something other than \*SNA.

The possible mode values are:

### **\*NETATR**

The mode specified in the network attributes is used.

*mode-name*

Specify a maximum of 8 characters for the mode name. Valid values consist of uppercase letters A through Z and numbers 0 through 9. Embedded blanks are not allowed. If any lowercase characters are specified, the system changes them to and stores them as uppercase characters.

[Top](#page-6-0)

## **Examples**

**Example 1: Adding a client using default values**

ADDCCSCLT CLIENT(KevinAldux) CPNAME(MEXGPL13)

**Example 2: Adding client KevinAldux using hardware parameters, installation tokens, distribution period and password**

ADDCCSCLT CLIENT(KevinAldux) CPNAME(MEXGPL13) TEXT('Client no.2') DSTPERIOD('12:30:00' '16:43:00') PASSWORD() HDWPARM((MEM 16MB) (DISK 120MB) (KEYB LA)) INSTKN((TOKEN1 /USR) (TOKEN2 /USR2))

**Example 3: Adding client CONNERY using DOS operating system, Manager, phone, password, address, SNA client address and mode**

ADDCCSCLT CLIENT(CONNERY) CPNAME(MEXGPL16) OPSYSTYPE(\*DOS) TEXT('Client no.3') DSTPERIOD(\*FIRST '16:43:00') MANAGER(Charles) PHONE('(507)285-2884') PASSWORD() ADDRESS('Patria Avenue 30') HDWPARM((MEM 16MB) (DISK 120MB) (KEYB LA)) INSTKN((TOKEN1 /USR) (TOKEN2 /USR2)) RMTLOCNAME(APPN.MEXGPL13 \*SNA) MODE(blank)

**Example 4: Adding client Lorena with Windows/NT operating system, an internet address, message log level, hardware parameters, installation tokens, manager name, phone and password**

ADDCCSCLT CLIENT(Lorena) CPNAME(MEXGPL13) OPSYSTYPE(\*WINDOWSNT) TEXT('Client no.4') MSGLOGLVL(\*MIN) MANAGER(Charles) PHONE('(507)112-2884') PASSWORD()

<span id="page-17-0"></span>ADDRESS('Patria Avenue 30') HDWPARM((MEM 16MB) (DISK 120MB) (KEYB LA)) INSTKN((TOKEN1 /USR) (TOKEN2 /USR2)) RMTLOCNAME('9.18.1.2' \*IP)

[Top](#page-6-0)

## **Error messages**

## **\*ESCAPE Messages**

#### **MSS0A1A**

Target access key not found.

### **MSS0A1F**

Control point name &2 already exists.

### **MSS0A2B**

Installation token not valid.

### **MSS0A2D**

Client name specified already exists.

### **MSS0A29**

Target access key table not found.

## **MSS0123**

Internal processing error occurred.

### **MSS2102**

Change control client not added.

[Top](#page-6-0)

# <span id="page-18-0"></span>**Add DST Catalog Entry (ADDDSTCLGE)**

**Where allowed to run:** All environments (\*ALL) **Threadsafe:** No

Parameters [Examples](#page-27-0) Error [messages](#page-30-0)

Top

The Add Distribution Catalog Entry (ADDDSTCLGE) command is used to add an entry to the distribution catalog. A data object can optionally be loaded into the distribution repository from an i5/OS library, folder, or from any of the integrated file systems.

The distribution catalog contains a list of objects that are eligible for distribution. Each catalog entry is identified by a network-wide unique name called a global name. Each catalog entry describes where the object to be distributed is located for retrieval or can be stored when received.

The catalog entry consists of the global name of the object, the name of the object's storage location (if the object exists), and attributes of the object. The data object associated with the global name can be stored as a standard i5/OS object in a library, folder, stream file, or distribution repository.

## **Notes:**

- 1. When the object type \*LICKEY is specified, it is assumed that the file that is to be cataloged is a license key file.
- 2. A specific format to catalog a license key file or a stream file for a global name is not required.
- 3. A specific global name format is required to catalog an installable object.

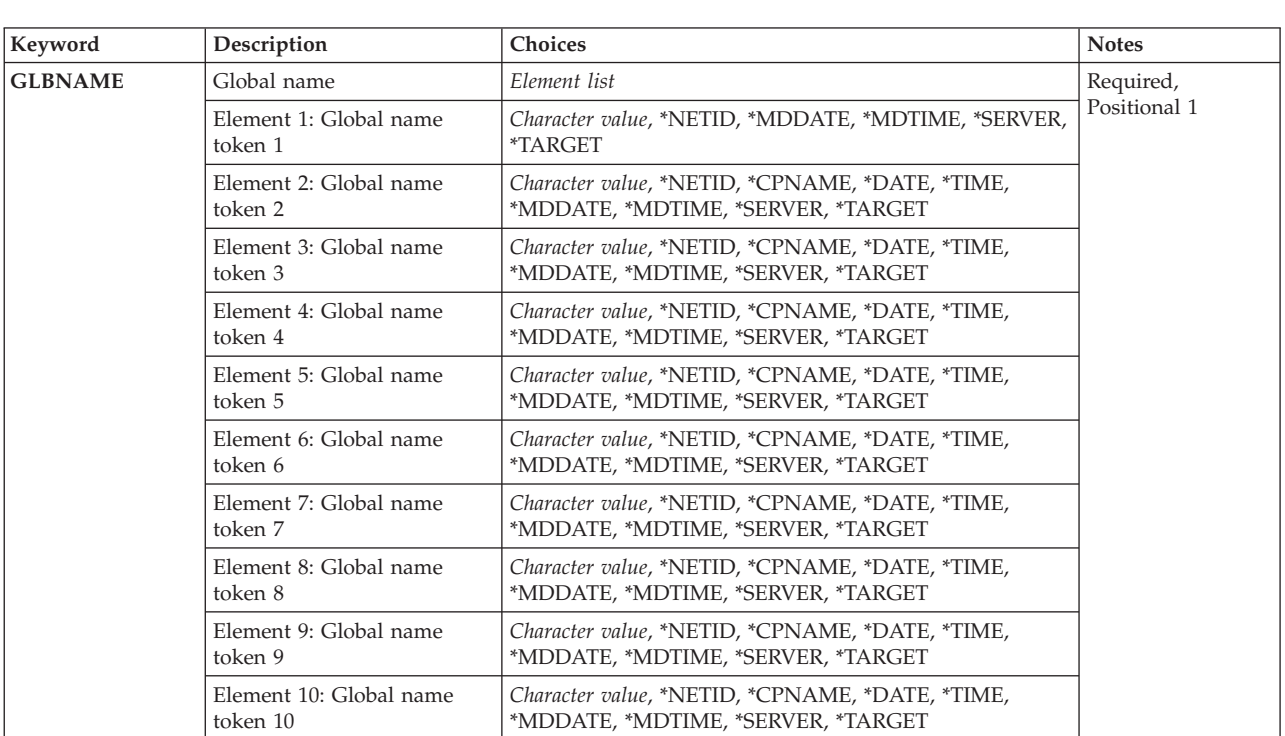

## **Parameters**

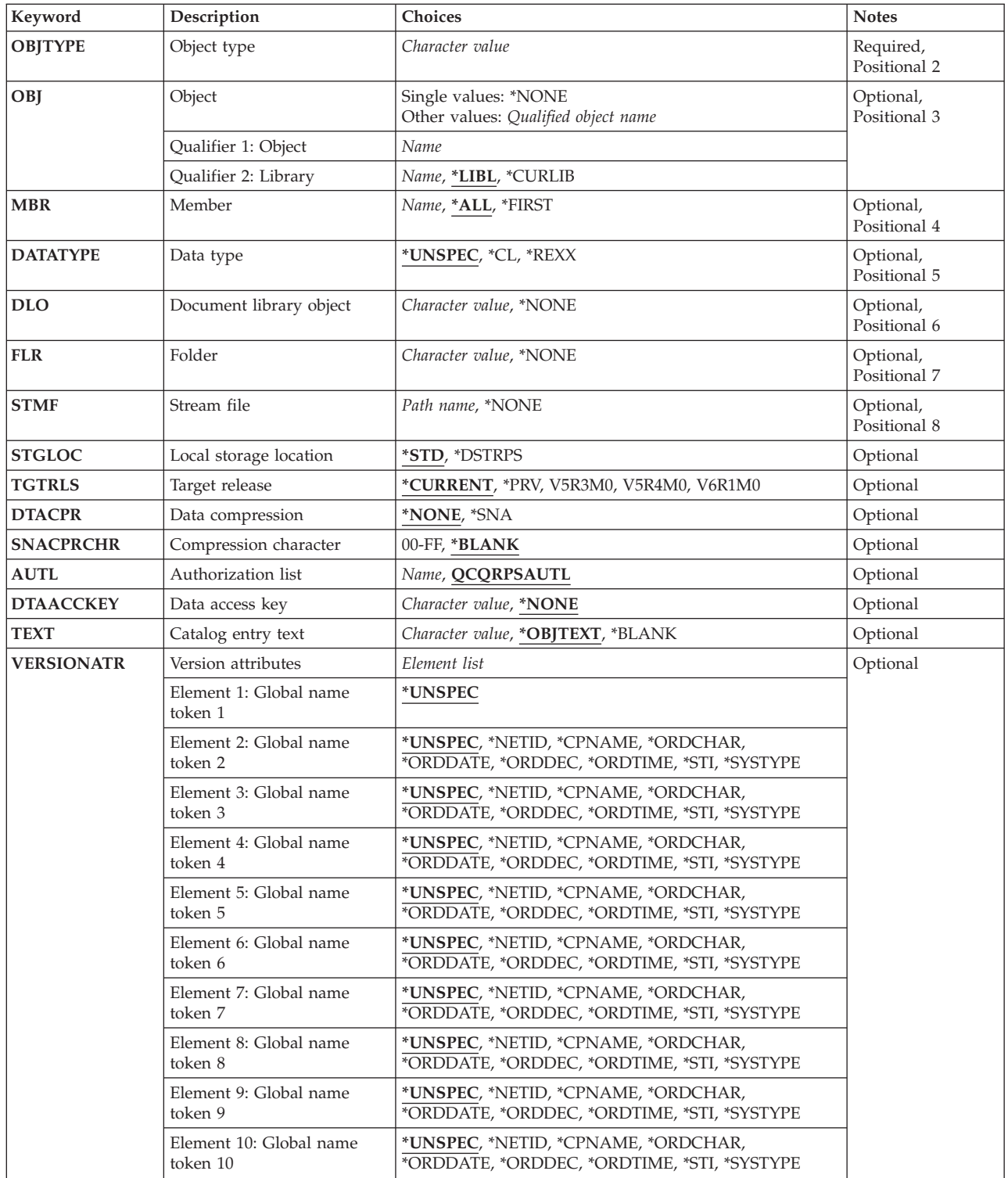

<span id="page-20-0"></span>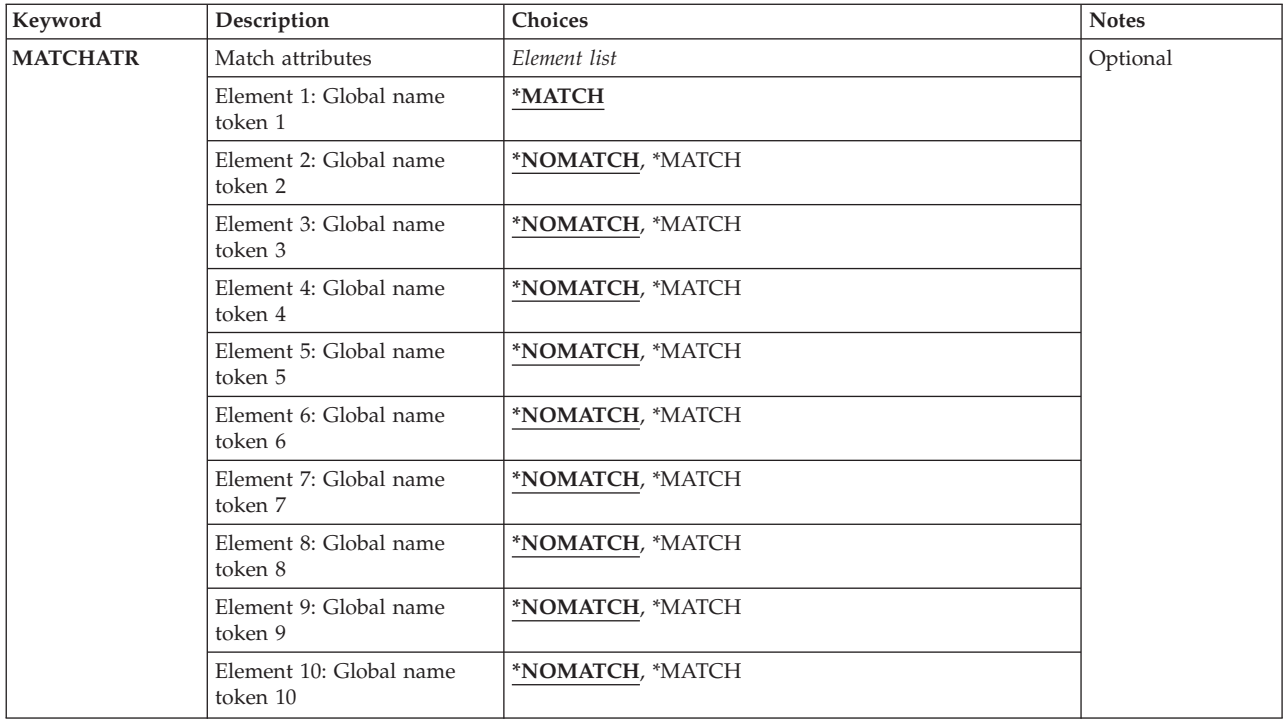

## **Global name (GLBNAME)**

Specifies the token values of the global name. The global name is the name by which the object is known in a system network architecture (SNA) network. The global name can be a maximum of 65-*n* characters in length, where *n* is the number of tokens. A maximum of 10 tokens can be specified and each token can be a maximum of 16 characters in length.

Valid tokens consist of uppercase letters A-Z and numbers 0-9. The special characters #, \$, or @ are valid only when VERSIONATR(\*CPNAME) is specified. In multilingual networks, language translation may make the value not valid when the special characters are used. Use of these characters is not recommended.

## **Notes:**

- 1. The global name must contain at least one token with VERSIONATR(\*STI) specified when adding a distribution catalog entry for a product.
- 2. If OBJTYPE(\*PRODUCT) is specified, global names can have up to a maximum of 7 tokens before VERSIONATR(\*STI) is specified, and a maximum of 2 tokens after VERSIONATR(\*STI) is specified.
- 3. At least two tokens must be specified in the global name.
- 4. \*SERVER, \*TARGET, \*MDDATE, and \*MDTIME values are valid for token 1 or token 2.

This is a required parameter.

The possible token 1 values are:

## **\*NETID**

The first global name token value is a network ID generated by the command from the network attributes. VERSIONATR(\*UNSPEC) or VERSIONATR(\*NETID) must be specified.

### **\*MDDATE**

This token is stored within the change request activity with the value &DATE, and replaced when distributed by the date the object was last modified.

### **\*MDTIME**

This token is stored within the change request activity with the value &TIME, and replaced when distributed by the time the object was last modified.

### **\*SERVER**

This token is stored within the change request activity with the value &SERVER, and replaced by the short name of the change control server when the object is distributed.

#### **\*TARGET**

This token is stored within the change request activity with the value &TARGET, and replaced by the short name of the target when the object is distributed.

#### *global-name-token*

Specify the first token of the global name. The first token is recommended to be the registered enterprise ID or network ID.

The possible subsequent token values are:

### **\*NETID**

Identifies the global name token *n* value as a network ID. This value is generated from the network attributes. VERSIONATR(\*UNSPEC) or VERSIONATR(\*NETID) must be specified for the corresponding token.

### **\*CPNAME**

Identifies the global name token value as a control point name. This value is generated from the network attributes. VERSIONATR(\*UNSPEC) or VERSIONATR(\*CPNAME) must be specified for the corresponding token.

#### **\*DATE**

Identifies the global name token value as the current date. This value is generated from the system value with the format Y1992M04D10. VERSIONATR(\*UNSPEC), VERSIONATR(\*ORDDATE), or VERSIONATR(\*ORDCHAR) must be specified for the corresponding token.

### **\*TIME**

Identifies the global name token value as the current time. This value is generated from the system value with the format H13M30S20. VERSIONATR(\*UNSPEC), VERSIONATR(\*ORDTIME), or VERSIONATR(\*ORDCHAR) must be specified for the corresponding token.

#### **\*MDDATE**

This token is stored within the change request activity with the value &DATE, and replaced when distributed by the date the object was last modified.

### **\*MDTIME**

This token is stored within the change request activity with the value &TIME, and replaced when distributed by the time the object was last modified.

#### **\*SERVER**

This token is stored within the change request activity with the value &SERVER, and replaced by the short name of the change control server when the object is distributed.

### **\*TARGET**

This token is stored within the change request activity with the value &TARGET, and replaced by the short name of the target when the object is distributed.

## *global-name-token*

Specify a token of the global name.

## <span id="page-22-0"></span>**Object type (OBJTYPE)**

Specifies the type of object used.

This is a required parameter.

### **\*FILEDATA**

A file member containing data is transferred without attributes. The MBR parameter is required when OBJTYPE(\*FILEDATA) is specified and OBJ(\*NONE) is not specified.

### **\*PRODUCT**

A save file containing a product packaged with the i5/OS product packaging support.

### **\*LICKEY**

A license key file generated through the Display License Key (DSPLICKEY) command. The MBR parameter is required when \*LICKEY is specified and the OBJ parameter is not \*NONE.

### **\*STMF**

A stream file containing a continuous stream of data.

### **\*INSOBJ**

An installable object containing a combination of objects to be installed and a list of those objects associated with the name of the target library, folder, or path where the objects must be created when the installable object is installed.

### *object-type*

Specify the i5/OS object type to be used.

## **Object (OBJ)**

Specifies the qualified name of the object to be used when adding the catalog entry.

The possible single value is:

### **\*NONE**

A data object is not loaded into the repository. OBJ(\*NONE) is only valid when STGLOC(\*DSTRPS) is specified.

The name of the object can be qualified by one of the following library values:

**\*LIBL** All libraries in the job's library list are searched until the first match is found.

## **\*CURLIB**

The current library for the job is searched. If no library is specified as the current library for the job, the QGPL library is used.

## *library-name*

Specify the name of the library to be searched.

The possible object name value is:

### *object-name*

Specify the name of the local object.

## <span id="page-23-0"></span>**Member (MBR)**

Specifies the file member to be used when OBJTYPE(\*FILEDATA), OBJTYPE(\*FILE), or OBJTYPE(\*LICKEY) is specified.

**\*ALL** When STGLOC(\*DSTRPS) is specified, the entire file is loaded into the distribution repository and a catalog entry is added to the catalog for the repository object. When STGLOC(\*STD) is specified, a catalog entry is added for the file. MBR(\*ALL) is only valid when OBJTYPE(\*FILE) is specified.

**\*FIRST**

When STGLOC(\*DSTRPS) is specified, the first file member is loaded into the distribution repository and a catalog entry is added to the catalog for the repository object. When STGLOC(\*STD) is specified, a catalog entry is added for the first member.

### *member-name*

Specify the name of the file member to be used.

[Top](#page-18-0)

## **Data type (DATATYPE)**

Specifies the type of data contained in a member that is handled as data only, without attributes. This parameter is only valid when OBJTYPE(\*FILEDATA) is specified.

## **\*UNSPEC**

The data type is not specified.

**\*CL** The data type is control language (CL).

## **\*REXX**

The data type is REXX.

[Top](#page-18-0)

## **Document library object (DLO)**

Specifies the document library object name being cataloged. This parameter is required when OBJTYPE(\*DOC) is specified.

## **\*NONE**

A document is not loaded into the distribution repository. DLO(\*NONE) is only valid when STGLOC(\*DSTRPS) is specified.

## *document-name*

Specify the name of the document to be cataloged. Valid document names can be up to eight characters in length and optionally qualified with a period and a one to three character extension.

[Top](#page-18-0)

## **Folder (FLR)**

Specifies the folder name in which the document specified on the DLO parameter is located. This parameter is required when OBJTYPE(\*DOC) or OBJTYPE(\*FLR) is specified.

## **\*NONE**

No folder or document is loaded into the repository. This parameter is only valid when STGLOC(\*DSTRPS) is specified.

<span id="page-24-0"></span>*folder-name*

Specifies the name of the folder in which the document is located or the folder name is being cataloged. The folder name can be a maximum of 63 characters in length.

## **Stream file (STMF)**

Specifies the stream file to be cataloged. This parameter is required when OBJTYPE(\*STMF) is specified.

## **\*NONE**

No stream file is loaded into the distribution repository. This parameter is only valid when STGLOC(\*DSTRPS) is specified.

## *object-path-name*

Specifies the path name of the stream file. This can be a path name of 1980 characters. Additional information about path names is in the *Integrated File System Introduction* book.

[Top](#page-18-0)

[Top](#page-18-0)

## **Local storage location (STGLOC)**

Specifies the storage location of the data object to which the global name points.

**\*STD** The global name refers to the object specified on the OBJ name parameter.

## **\*DSTRPS**

The global name refers to an object in the distribution repository. If an object is specified on the OBJ parameter, it is loaded into the repository.

[Top](#page-18-0)

## **Target release (TGTRLS)**

Specifies the release of the operating system on which you intend to use the object. This parameter is ignored when OBJTYPE(\*FILEDATA), OBJTYPE(\*PRODUCT), OBJTYPE(\*LICKEY), OBJTYPE(\*STMF), OR OBJTYPE(\*INSOBJ) is specified, or the object is a save file.

## **\*CURRENT**

The object is used on the release of the operating system currently running on your system. If V6R1M0 is running on your system, \*CURRENT means that you intend to use the object on a system with V6R1M0 installed. The object also can be used on a system with any later release of the operating system installed.

## *release-level*

Specify the release level in the format VxRxMx. The object is used on a system with the specified release or with any later release of the operating system installed.

Valid values depend on the current version, release, and modification level, and they change with each new release.

[Top](#page-18-0)

## **Data compression (DTACPR)**

Specifies the compression method used to load a member into the distribution repository.

#### <span id="page-25-0"></span>**\*NONE**

The object is not compressed.

**\*SNA** The object is compressed using SNA compression.

[Top](#page-18-0)

## **Compression character (SNACPRCHR)**

Specifies the prime compression character used by the SNA compression algorithm when DTACPR(\*SNA) is specified. Valid values range from hexadecimal '00'X through 'FF'X. This parameter is ignored when DTCPR(\*NONE) is specified.

#### **\*BLANK**

The prime compression character is a blank (hexadecimal value '40'X ).

#### *character*

Specify the hexadecimal value of the prime compression character to be used.

[Top](#page-18-0)

## **Authorization list (AUTL)**

Specifies the name of the authorization list of the repository object. This parameter is required when STGLOC(\*DSTRPS) is specified.

### **QCQRPSAUTL**

The default authorization list is used.

### *authorization-list-name*

Specify the name of the authorization list to be used.

[Top](#page-18-0)

## **Authorization list (DTAACCKEY)**

Specifies the data access key (DAK) associated with the file. If this value is specified, the data access key name must exist in the access key table. This access key protects the catalog entry when used in the change control server/client environment.

### **\*NONE**

No access key is assigned to the catalog entry.

### *access-key*

Specify the name of the data access key (DAK) associated with the file.

[Top](#page-18-0)

## **Catalog entry text (TEXT)**

Specifies the text description of the catalog entry.

### **\*OBJTEXT**

The text description of the local object is used. This value is not valid when OBJ(\*NONE) is specified.

<span id="page-26-0"></span>**Note:** When cataloging a stream file and \*OBJTEXT is used for the text parameter, the catalog entry description for the stream file being cataloged is generated with the text *Catalog entry for a stream file*.

### **\*BLANK**

No text is specified.

## *'description'*

Specify no more than 50 characters of text, enclosed in apostrophes.

[Top](#page-18-0)

## **Version attributes (VERSIONATR)**

Specifies the version attributes of the tokens in the global name. The attributes identify the kind of token.

The possible value for token 1 is:

### **\*UNSPEC**

The version attribute is not specified.

The possible values for tokens 2-10 are:

### **\*UNSPEC**

The version attribute is not specified.

### **\*NETID**

The corresponding token is a network ID.

### **\*CPNAME**

The corresponding token is control point name.

### **\*SYSTYPE**

The corresponding token is a system type.

**\*STI** The corresponding token is a subtree indicator.

The tokens with the following attributes may be used in partial matching:

### **\*ORDCHAR**

The corresponding token is an ordered character.

## **\*ORDDATE**

The corresponding token is an ordered date with the format Y1989M05D03.

## **\*ORDDEC**

The corresponding token is an ordered decimal.

### **\*ORDTIME**

The corresponding token is an ordered time with the format H13M30S20.

[Top](#page-18-0)

## **Match attributes (MATCHATR)**

Specifies whether each token in the global name must match the corresponding token on the global name in the request when partial global name matching is done.

The possible value for token 1 is:

## **\*MATCH**

The requested token must match this token.

<span id="page-27-0"></span>The possible values for tokens 2-10 are:

#### **\*NOMATCH**

The requested token is not required to match this token. This match attribute should be specified for all tokens that have VERSIONATR(\*ORDDATE, \*ORDTIME, \*ORDCHAR, or \*ORDDEC) specified.

#### **\*MATCH**

The requested token must match this token.

[Top](#page-18-0)

## **Examples**

### **Example 1: Adding a Catalog Entry for a File**

```
ADDDSTCLGE GLBNAME(ENTID FINANCE PAYROLL DEDUCT)
   OBJTYPE(*FILE) OBJ(*LIBL/PAYDED) STGLOC(*STD)
```
This command adds a catalog entry for the payroll deductions file. All requests received referring to global name ENTID FINANCE PAYROLL DEDUCT are performed on the file PAYDED.

#### **Example 2: Loading a File into the Repository for Filedata**

ADDDSTCLGE GLBNAME(ENTID INVENTORY \*DATE) OBJTYPE(\*FILEDATA) OBJ(APPLZ/CURINV) MBR(\*FIRST) STGLOC(\*DSTRPS) DTACPR(\*SNA) AUTL(MYLIST) VERSIONATR(\*UNSPEC \*ORDCHAR \*ORDDATE) MATCHATR(\*MATCH \*NOMATCH \*NOMATCH)

This command loads the current inventory file APPLZ in library CURINV into the distribution repository in compressed form. The file in the distribution repository can be referred to by the global name ENTID INVENTORY Y1993M09D15. The file is secured by authorization list MYLIST.

#### **Example 3: Loading a Document into the Repository for a Document**

ADDDSTCLGE GLBNAME(ENTID NYPS1 SALESRPT) OBJTYPE(\*DOC) DLO(STATUS) FLR(NY/SALES.RPT/APRIL) STGLOC(\*DSTRPS)

This command loads document STATUS in folder path NY/SALES.RPT/APRIL into the distribution repository.

#### **Example 4: Adding a Distribution Catalog Entry into the Repository for a Product**

ADDDSTCLGE GLBNAME(I3IBM1 AS400 ACCOUNT V1R1M0 BASE ALL 2924 REF 001 V5R2M0) OBJTYPE(\*PRODUCT) OBJ(ACCLIB/ACCPKG) STGLOC(\*DSTRPS) VERSIONATR(\*UNSPEC \*ORDCHAR \*ORDCHAR \*ORDCHAR \*ORDCHAR \*ORDCHAR \*ORDCHAR \*STI \*ORDDEC \*ORDCHAR) MATCHATR(\*MATCH \*NOMATCH \*NOMATCH \*NOMATCH \*NOMATCH \*NOMATCH \*NOMATCH \*NOMATCH \*MATCH \*NOMATCH \*NOMATCH) TEXT('Accounting Base Product V1R1M0')

This command adds an entry to the Distribution Catalog and points to a product stored in the distribution repository.

### **Example 5: Adding an Entry into the Distribution Catalog for a Product**

ADDDSTCLGE GLBNAME(I3IBM1 AS400 DISTSYS V1R2M0 BASE ALL 2924 REF 001 V5R2M0) OBJTYPE(\*PRODUCT) OBJ(DSTSYSLIB/DSTLP) STGLOC(\*STD) VERSIONATR(\*UNSPEC \*ORDCHAR \*ORDCHAR \*ORDCHAR \*ORDCHAR \*ORDCHAR \*ORDCHAR \*STI \*ORDDEC \*ORDCHAR) MATCHATR(\*MATCH \*NOMATCH \*NOMATCH \*NOMATCH \*NOMATCH \*NOMATCH \*NOMATCH \*MATCH \*NOMATCH \*NOMATCH) TEXT('Distribution System Base Product V1R2M0')

This command adds an entry for a product to the distribution catalog and points to the save file DSTLP in the library DSTSYSLIB.

**Example 6: Adding a Distribution Catalog Entry for License File Pointing to Distribution Repository**

ADDDSTCLGE GLBNAME(COMPANY1 ACCOUNT LICENSES) OBJTYPE(\*LICKEY) OBJ(ACCNTLIB/ACCLICF) MBR(\*FIRST) STGLOC(\*DSTRPS) TEXT('License file for ACCOUNT product')

This command adds a distribution catalog entry that is stored in the distribution repository. The license file was previously generated running the DSPLICKEY command to obtain the existing licenses keys for the product ACCOUNT from the license repository.

**Example 7: Adding a Distribution Catalog Entry for License File Pointing to i5/OS Standard Location**

ADDDSTCLGE GLBNAME(COMPANY2 PURCHASE V3 LICKEYS) OBJTYPE(\*LICKEY) OBJ(PURCHLIB/PURCHLICF) STGLOC(\*STD) MBR(V3LIC)

This command adds an entry in the distribution catalog pointing to the PURCHLIB/PURCHLICF in i5/OS standard location. The license file can or cannot exist at this time.

**Example 8: Adding a Distribution Catalog Entry for Stream File**

ADDDSTCLGE GLBNAME(STREAM FILE CATALOG EXAMPLE) OBJTYPE(\*STMF) STMF('/Dir1/Dir2/Dir3/UsrFile') STGLOC(\*DSTRPS) TEXT('User file cataloged as stream file')

This command adds a distribution catalog entry to the repository that points to a stream file that is to be loaded in the distribution repository.

**Example 9: Adding a Distribution Catalog Entry for Stream File with Symbolic Link**

ADDDSTCLGE GLBNAME(STREAM FILE WITH SYMBOLIC LINKS CATALOG EXAMPLE) OBJTYPE(\*STMF) STMF('FileLink') STGLOC(\*DSTRPS) TEXT('Catalog a stream file using symbolic links') This command adds a distribution catalog entry that points to a stream file stored in the distribution repository. However, in this example, the stream file is referred with a symbolic link. An assumption made in this example is that the current directory contains the following symbolic link: FileLink = /SomeDirectory/SomeFile

For information about symbolic links, see the Integrated File System Introduction topic in the Information Center.

## **Example 10: Adding a Distribution Catalog Entry for a Stream File using \*MDDATE and \*MDTIME on a remote change control server.**

These tokens are useful when you catalog files that are distributed regularly, such a transaction logs or sales data. For example, if you want to retrieve a transaction log from the remote change control client (remote target) on a daily basis, you can catalog it on the remote change control server where the remote change control client is attached to with a global name such as:

```
ADDDSTCLGE GLBNAME(EURO TRANSACT LOG *MDDATE *MDTIME)
   OBJTYPE(*STMF) OBJ('/transact/logfile')
   STGLOC(*STD)
   VERSIONATR(*UNSPEC *ORDCHAR *ORDCHAR *ORDDATE
     *ORDTIME) TEXT('Transaction log file')
```
When displaying the catalog entry it will appear as: EURO.TRANSACT.LOG.&DATE.&TIME

To retrieve the file, you can add the next change request activity in the local system:

```
ADDCRQA CRQD(QGPL/CRQDRTV) ACTIVITY(ACT01) ACTION(*RTV)
GLBNAME(EURO TRANSACT LOG *MDDATE *MDTIME)
CPNAME(RMTSRV RMTCLT)
```
When the change request is submitted in the local system, the remote change control client returns the global name with the \*MDDATE and \*MDTIME tokens expanded to the actual date and time the file was last modified. For example, if the local file was last modified on 27 February 2001 at 15:40:00, the global name returned from the change control client is:

EURO.TRANSACT.LOG.Y2001M02D27.H15M40S00

The local system (the one to which you retrieved the file) catalogs the file under this name. This way, you can retrieve the same file every day, and each copy is cataloged under a different name. You can see the date and time of the file easily from the catalog entry.

## **Example 11: Adding a Distribution Catalog Entry for a Stream File using \*SERVER and \*TARGET tokens.**

These tokens are used so that one catalog entry can be used for a file on multiple change control clients (targets). The following catalog entry is added in the change control server named ″FREDSWS FREDSWS″:

```
ADDDSTCLGE GLBNAME(EURO SALES FILE *SERVER *TARGET)
   OBJTYPE(*STMF)
   STMF('/targetdir/sales/sales.file')
   STGLOC(*STD) TEXT('Clients sale file')
```
The change control server ″FREDSWS FREDSWS″ has two change control client (targets) attached: the change control client ″FREDSWS ROSE″ and ″FREDSWS NORA″, and the file '/targetdir/sales/sales.file' exists on both targets.

If a user at another SNA distribution services node retrieved the sales files for all the targets attached to the change control server FREDSWS by requesting the global name EURO SALES FILE \*SERVER \*TARGET, that user would receive the global names EURO SALES FILE FREDSWS ROSE and EURO SALES FILE FREDSWS NORA

If a user at another SNA distribution services node retrieved it from the change control server ″FREDSWS FREDSWS″, he would receive the global name EURO SALES FILE FREDSWS FREDSWS. Also, sending the file pointed by EURO SALES FILE \*SERVER \*TARGET to a focal point from the i5/OS change control server ″FREDSWS FREDSWS″ would result in catalog entry EURO SALES FILE FREDSWS FREDSWS sent.

[Top](#page-18-0)

## **Error messages**

## **\*ESCAPE Messages**

## **MSS005B**

Storage limit exceeded.

## **MSS0116**

Maximum global name length exceeded.

## **MSS0117**

Global name token &3 not valid. Reason code &4.

## **MSS0118**

Global name token &3 not valid. Reason code &4.

## **MSS0123**

Internal processing error occurred.

## **MSS0124**

Error while managing distribution catalog.

## **MSS0132**

Catalog entry already exists for object &1.

## **MSS0133**

Not authorized to add distribution catalog entry.

## **MSS0135**

Distribution catalog entry not added.

## **MSS0136**

Global name already exists.

## **MSS0137**

Distribution catalog entry not added.

## **MSS0138**

Object, file member, folder or document does not exist.

### **MSS0139**

Library \*LIBL not valid when local storage location is \*STD.

#### **MSS013A**

Member \*FIRST not valid when local storage location is \*STD.

## **MSS013B**

Catalog entry already exists for document &1.

## **MSS013C**

Catalog entry already exists for the folder.

### **MSS013D**

Object not loaded into distribution repository.

### **MSS014E**

Value &2 for OBJ is more than 8 characters.

### **MSS014F**

&1 is not an installable object.

### **MSS0185**

Stream file not loaded into distribution repository.

### **MSS0188**

Catalog entry already exists for the stream file.

#### **MSS019B**

Description for object &1 not found.

#### **MSS019D**

Folder description not found.

### **MSS01A1**

Object type &2 not supported.

# **MSS01A6**

Global name format is only valid for iSeries products.

### **MSS01A7**

Target release in global name token &4 not supported.

## **MSS01A9**

Stream file not found.

## **MSS01AA**

Stream file cannot be accessed. Reason code &1.

## **MSS01D2**

File not cataloged.

## **MSS01D5**

Match attribute &4 for token &3 not valid.

## **MSS01D6**

Length of global name token &3 not valid.

### **MSS01D7**

Value of global name token &3 not valid.

## **MSS01D8**

Global name not valid.

## **MSS01DA**

Version attribute &4 for token &3 not valid.

## **MSS01E1**

Library must be QSYS or \*LIBL.

## **MSS01FB**

Object specified does not contain a product.

## **MSS01FC**

Global name not valid for product.

## **MSS01FE**

Target release &1 not valid.

# <span id="page-34-0"></span>**Change CC Server Attributes (CHGCCSA)**

**Where allowed to run:** All environments (\*ALL) **Threadsafe:** No

Parameters [Examples](#page-41-0) Error [messages](#page-41-0)

The Change Control Server Attributes (CHGCCSA) command allows you to change the attribute values defined to control the operation of the change control server function. This function provides the software distribution support for locally attached change control clients using the Managed System Services product.

All parameters are optional.

**Note:** If you change the change control server attributes while the managed system functions are active, you must end the program (ENDMGDSYS command) and then start the program again (STRMGDSYS command) before the changes take effect.

Top

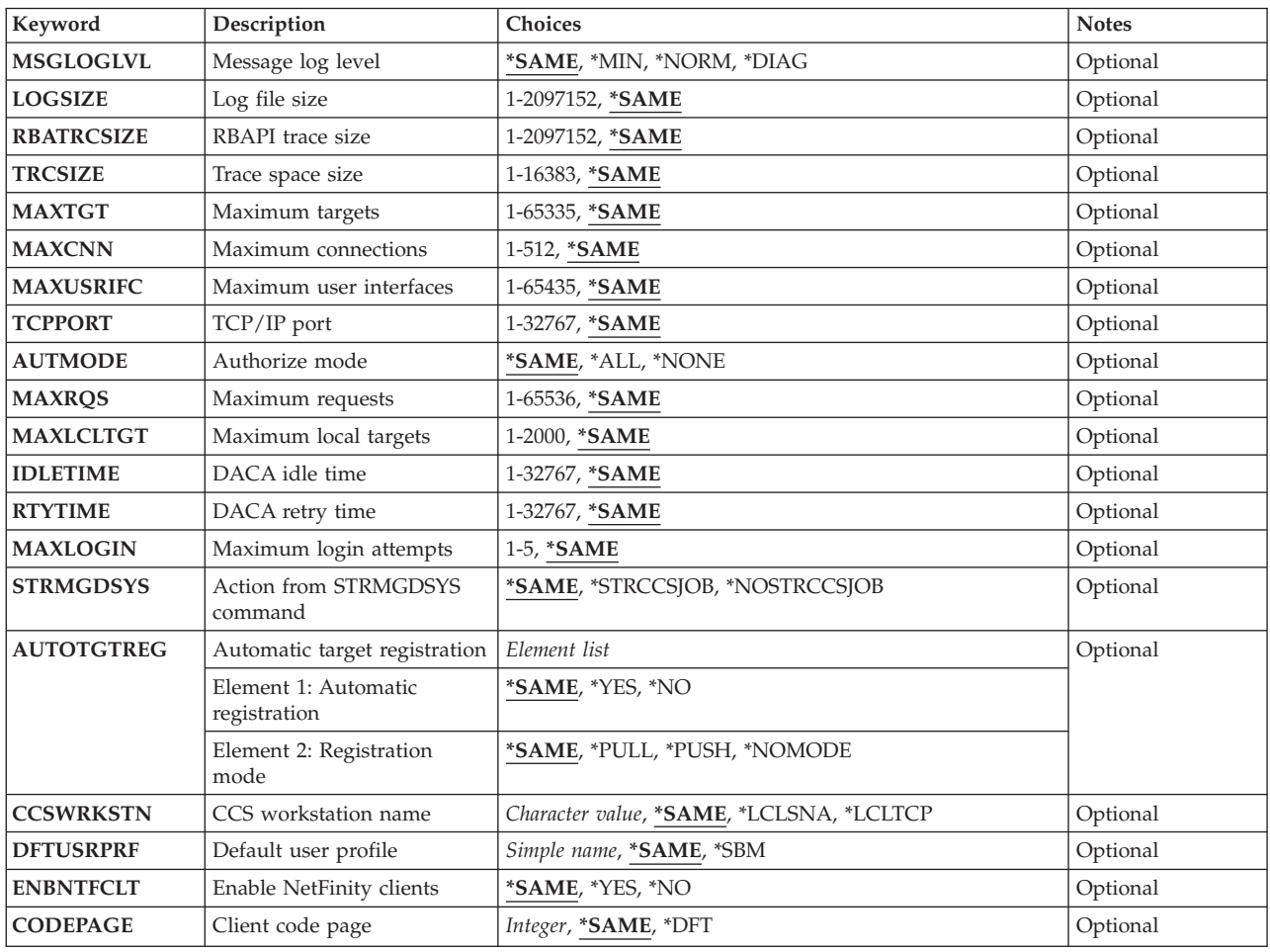

## **Parameters**

## <span id="page-35-0"></span>**Message log level (MSGLOGLVL)**

Message log level defines the log level that should be used by change control clients before they establish a connection to the change control server and discover the level configured for them there.

### **\*SAME**

The current value does not change.

## **\*NORM**

This log level includes both errors and messages about the main or normal events such as the acceptance of a change management request.

**\*MIN** The value should only be selected if there are problems with excess logging on the system. AT this level, error messages are logged, with a minimal amount of information. Fatal errors are always logged.

### **\*DIAG**

Select this value if a collection of logs is being done to help solve a problem. When you specify this value, detailed information about the change control server process is reported.

[Top](#page-34-0)

## **Log file size (LOGSIZE)**

Specify the maximum size of the log file in K-bytes. When the log file is full, a backup file is automatically made and a new log file is started.

### **\*SAME**

The current value does not change.

### *log-size*

Specify the size of the amount of data in kilobytes (1 kilobyte equals 1024 bytes).

[Top](#page-34-0)

## **RBAPI trace size (RBATRCSIZE)**

Specify the size of the Request Block API (RBAPI) trace file. The RBAPI trace file contains the trace of the Request Block API (RBAPI) operation. When the trace file is full, a backup operation is automatically performed and a new trace file is started. The Request Block API provides the change control server function to change control clients.

### **\*SAME**

The current value does not change.

### *api-trace-size*

Specify the size of the amount of data in kilobytes (1 kilobyte equals 1024 bytes).

[Top](#page-34-0)

## **Trace space size (TRCSIZE)**

Specify the maximum size of the internal trace space size. The trace space contains a trace of the processing of executable programs. Use this trace value for debugging or diagnostic purposes.
#### **\*SAME**

The current value does not change.

#### *trace-size*

Specify the size of the amount of data in kilobytes (1 kilobyte equals 1024 bytes).

### **Maximum targets (MAXTGT)**

Specify the maximum number of targets allowed. This number should include the local and remote target systems.

#### **\*SAME**

The current value does not change.

#### *maximum-number-targets*

Specify a value corresponding to the number of targets allowed. You can have from 1 to 65335 targets.

[Top](#page-34-0)

### **Maximum connections (MAXCNN)**

Specify the maximum number of connected local targets that exist at the same time. Connected means that the target is in the process of performing a distribution and change control request.

#### **\*SAME**

The current value does not change.

#### *maximum-number-connections*

Specify a numeric value for the maximum number of connections. You can have from 1 to 512 connections. This value cannot be greater than the maximum number of targets.

[Top](#page-34-0)

### **Maximum user interfaces (MAXUSRIFC)**

Specify the maximum number of connected user interfaces that exist at the same time. A user interface may or may not be configured for each one of the attached change control clients. Change control clients with no user interface configured are not considered. The number you specify here should correspond to the maximum number of user interfaces that are simultaneously supported by the server.

#### **\*SAME**

The current value does not change.

#### *maximum-number-user-interfaces*

Specify the maximum number of user interfaces allowed. You can have from 1 to 65435 interfaces.

[Top](#page-34-0)

### **TCP/IP port (TCPPORT)**

The TCP/IP port number of the change control server. The value must be a decimal number. The value should match the port specified for the i5/OS change control server service entry. You can use the Work with Service Table Entries (WRKSRVTBLE) command to verify this value.

#### **\*SAME**

The current value does not change.

#### *TCPIP-port*

Specify the port number identifying the port of the change control server. Valid values are from 1 through 32767.

[Top](#page-34-0)

### **Authorize mode (AUTMODE)**

The authorization mode associated with the system.

#### **\*SAME**

The current value does not change.

#### **\*NONE**

No target is authorized to install a change file or to start a data file unless it is explicitly authorized using the **auth** command. The **auth** command is a NetView for AIX command. You can use this command to authorize a change file for installation on a target group or to authorize a data file for execution by a target or group. This command must be issued before a change file can be installed. For more information about this command, see the Software Distribution for AIX Reference book.

**\*ALL** Any target is authorized to install a change file or to start a data file unless it is explicitly unauthorized using the **unauth** command. The **unauth** command is a NetView for AIX command. You can use this command to remove authorization of a catalog entry on a target or group. When you use this command the target systems cannot view or use the catalog entry. For more information about this command, see the Software Distribution for AIX Reference book.

[Top](#page-34-0)

### **Maximum requests (MAXRQS)**

The maximum number of outstanding requests on the change control server system.

#### **\*SAME**

The current value does not change.

#### *maximum-request*

Specify a value from 1 to 65536.

[Top](#page-34-0)

### **Maximum local targets (MAXLCLTGT)**

The maximum number of local target systems.

#### **\*SAME**

The current value does not change.

#### *maximum-local-targets*

Specify a value from 1 to 2000.

### **DACA idle time (IDLETIME)**

The time in seconds after which an idle NetView/DM Agent (change control client agent) connection is considered failed.

#### **\*SAME**

The current value does not change.

*idle-time*

Specify a value from 1 to 32767 seconds.

[Top](#page-34-0)

### **DACA retry time (RTYTIME)**

The time in seconds before a failed NetView/DM Agent(change control client) connection is tried again.

#### **\*SAME**

The current value does not change.

*retry-time*

Specify a value from 1 to 32767 seconds.

[Top](#page-34-0)

### **Maximum login attempts (MAXLOGIN)**

Specifies the maximum number of failed attempts to connect to the server before the system temporarily disconnects the access to the server.

#### **\*SAME**

The current value does not change.

### *maximum-login-attempts*

Specify a value from 1 to 5.

[Top](#page-34-0)

Specify if the change control server functions must be enabled for this system. When you specify STRMGDSYS, the change control server functions are started when the Start Managed System Services (STRMGDSYS) command runs. With this command you can perform managed system functions such as receiving objects, running programs, running commands, and applying program temporary fixes (PTFs).

#### **\*SAME**

The current value does not change.

#### **\*STRCCSJOB**

Enable change control server functions.

#### **\*NOSTRCCSJOB**

Do not enable change control server functions.

[Top](#page-34-0)

### **Automatic target registration (AUTOTGTREG)**

This is the automatic target registration value. This field is composed of two values: the Automatic Registration and the Registration Mode.

#### **AUTOMATIC REGISTRATION**

This keyword enables clients to automatically register themselves in the server database as one of the server's local targets. The registration is performed the first time a client connects to the server, if the client is not already configured.

#### **\*SAME**

The current value does not change.

- **\*NO** Does not enable targets to be registered at the server.
- **\*YES** Enables a target to be registered at the server.

#### **REGISTRATION MODE**

Specify the default mode assigned to targets that are registered automatically, when the Automatic target registration parameter is YES.

#### **\*SAME**

The current value is not changed.

#### **\*PULL**

Target is a pull mode target. Change control operations on a pull mode target are controlled by the administrator at a change control server or from a focal or manager target.

#### **\*PUSH**

Target is a push mode target. Change control operations on a push mode target are controlled by the administrator at a change control server or from a focal or manager target.

#### **\*NOMODE**

There is no mode defined for the target. The target is only used as user interface. This means that the workstation is used by an administrator to do administrative functions on the change control servers in the network or to schedule distributions to targets. A user-interface-only target can be used only to run the software distribution user interfaces. This type of target is useful when you have an environment with more than one change control server. *No mode* can be configured for user-interface-only targets because these targets cannot receive change control instructions from the same change control server they are defined as a user interface for.

### **CCS workstation name (CCSWRKSTN)**

The name of the system where the change control server is running. When using TCP/IP as the connection media, the value specified for this parameter must match the local host and domain names specified in the TCP/IP configuration information.

#### **\*SAME**

The current value is not changed.

#### **\*LCLSNA**

Local control point name and network ID. Control point name and network ID for the local change control server are concatenated to form the change control server (CCS) workstation name. Control point name and network ID values are taken from the system's local SNA configuration (Network Attributes).

#### **\*LCLTCP**

Local host and domain names. Host and domain names for the local change control server are

concatenated to form the change control server (CCS) workstation name. Host and domain names are taken from the system's local TCP configuration.

#### *CCS-workstation-name*

Specify the change control server's workstation name. This workstation name can be up to 64 characters.

[Top](#page-34-0)

### **Default user profile (DFTUSRPRF)**

The default user profile used for the change request activity to the change control server. This profile is used to check the authority on the change control server and is also the owner of distributed objects.

The default user profile is used to process the activity.

#### **\*SAME**

The current value is not changed.

*Name* Specify a default user profile name. This profile is used for object distribution requests.

**\*SBM** Specify the user profile of the submitter of the object distribution requests.

[Top](#page-34-0)

### **Enable NetFinity clients (ENBNTFCLT)**

Specifies if the change control server can support NetFinity clients.

#### **\*SAME**

The current value is not changed.

- **\*YES** The change control server can support connections from NetFinity clients.
- **\*NO** The change control server is not enabled to support connections from NetFinity clients.

[Top](#page-34-0)

### **Client code page (CODEPAGE)**

Specifies the number of the change control client's codepage for this change control server's domain.

#### **\*SAME**

The current value is not changed.

**\*DFT** The default code page number is used. The program uses the code page associated with the ASCII CCSID that is the most like the EBCDIC CCSID of the system. If the QCCSID system value is 65535, then the EBCDIC CCSID is taken from the CCSID that corresponds to the QLANGID system value. If the QCCSID system value is other than 65535, then the EBCDIC CCSID is taken from the QCCSID system value.

#### *code-page-number*

The number of the client's code page.

[Top](#page-34-0)

### **Examples**

#### **Example 1: Changing the Maximum Connections, the Maximum Targets and the Registration Mode of the Attributes for Change Control Server**

CHGCCSA MAXTGT(300) MAXCNN(312) AUTOTGTREG(\*YES \*PUSH)

This example indicates 300 targets, 312 connections, and that the registration is in push mode and automatic.

#### **Example 2: Changing the Starting of the Change Control Server**

CHGCCSA STRMGDSYS(\*NOSTRCCSJOB)

This command specifies that the user does not want the change control server jobs to be started, so there will be no change control server functions running when the user runs the STRMGDSYS command.

[Top](#page-34-0)

#### **Error messages**

#### **\*ESCAPE Messages**

#### **MSS0431**

Unable to change the change control server attributes.

#### **MSS0437**

MAXCNN cannot be greater than MAXTGT nor MAXLCLTGT.

#### **MSS0439**

\*LCLTCP for parameter CCSWRKSTN cannot be specified.

#### **MSS0441**

Value &1 not valid for parameter CCSWRKSTN.

### **MSS0447**

Client code page parameter value was not changed.

#### **MSS0448**

Error on the CC Server database.

#### **MSS044A**

Number of registered targets has been reached.

#### **CPD0084**

&3 not valid for parameter &2.

#### **CPFA0A9**

Object not found. Object is &1.

# <span id="page-42-0"></span>**Change Managed System Atr (CHGMGDSYSA)**

**Where allowed to run:** All environments (\*ALL) **Threadsafe:** No

Parameters [Examples](#page-46-0) Error [messages](#page-47-0)

The Change Managed System Attributes (CHGMGDSYSA) command updates the system wide configuration attributes that are unique to the Managed System Services licensed program.

These attributes enable the user to control which activities are accepted by the managed system and under which user profile the activity is run.

If the change control server attributes are changed while the managed system functions are active, you must do the following:

- 1. End the managed system functions (ENDMGDSYS command).
- 2. Start the managed system functions (STRMGDSYS command).

#### **Restrictions:**

- 1. The distribution security program, the default user profile, and the remote command security program must exist when the command is processed.
- 2. You must have \*ALLOBJ special authority to the security program, the default user profile, and the remote command security program.

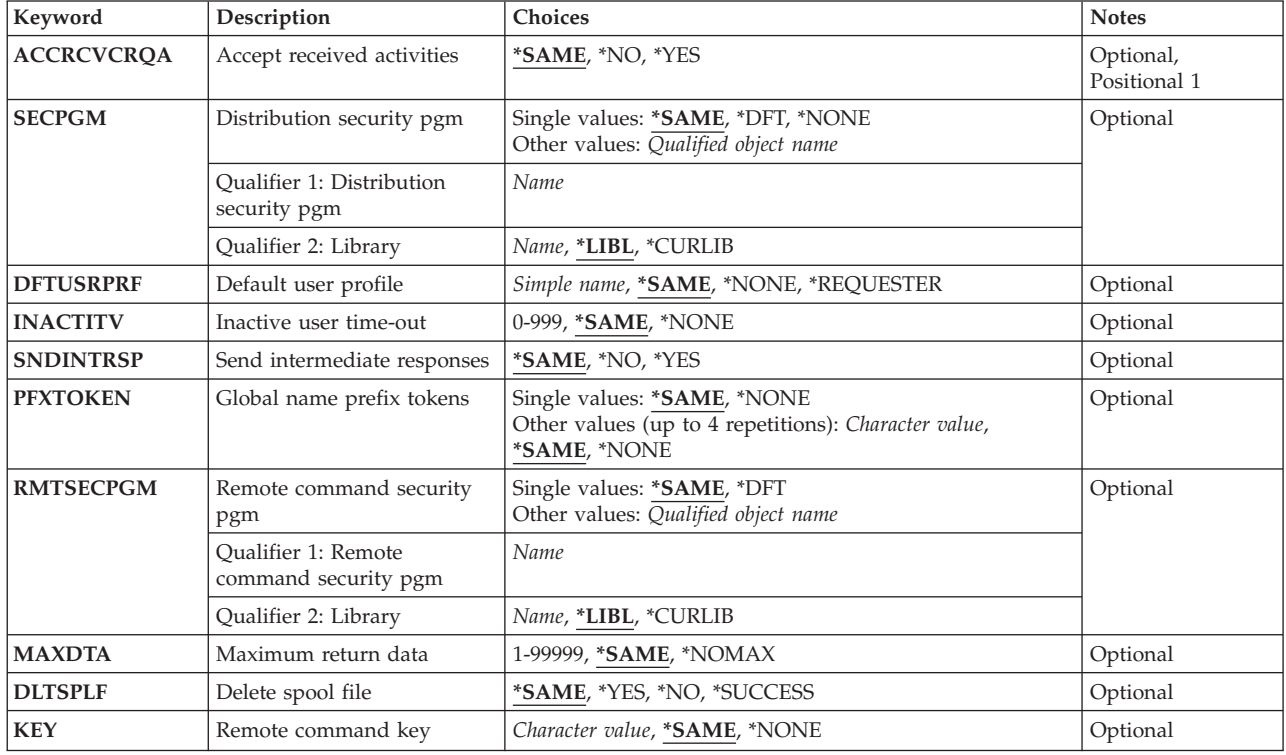

### **Parameters**

### <span id="page-43-0"></span>**Accept received activities (ACCRCVCRQA)**

Specifies whether change request activities are to be accepted for processing.

#### **\*SAME**

- The value does not change.
- **\*YES** Change request activities received from remote systems are accepted.
- **\*NO** Change request activities are not accepted.

[Top](#page-42-0)

### **Distribution security pgm (SECPGM)**

Specifies the distribution security program to be used. The specified program is run when a request is received to determine which requests are accepted.

#### **\*SAME**

The value does not change.

**\*DFT** The default distribution security program is used. This distribution security program allows PTFs and products to be received but not applied to the system. The program does not allow other objects to be manipulated.

#### **\*NONE**

No distribution security program is specified. All activities are accepted when ACCRCVACT(\*YES) is specified. The default user profile is used to process the activity.

The name of the object can be qualified by one of the following library values:

**\*LIBL** All libraries in the job's library list are searched until the first match is found.

#### **\*CURLIB**

The current library for the job is searched. If no library is specified as the current library for the job, the QGPL library is used.

#### *library-name*

Specify the name of the library to be searched.

#### *program-name*

Specify the name of the distribution security program.

[Top](#page-42-0)

### **Default user profile (DFTUSRPRF)**

Specify the default user profile used for the change request activity if no distribution security program has been specified. The user profiles QSECOFR, QSPL, QDOC, QDBSHR, QRJE, QSYS, QLPAUTO, QLPINSTALL, QTSTRQS, and QDFTOWN are not valid entries for this parameter.

#### **\*SAME**

The value does not change.

#### <span id="page-44-0"></span>**\*REQUESTER**

Activities will be processed using the same user profile that initiated the request at the central site system. If the originating user profile does not exist in this managed system, the activities are not accepted.

#### **\*NONE**

No default user profile is specified for processing requests. A distribution security program must be specified and must indicate the name of the user profile to use if activities are to be processed.

#### *user-profile-name*

Specify the name of the user profile object to be used.

[Top](#page-42-0)

### **Inactive user time-out (INACTITV)**

Specifies the number of minutes jobs should wait to receive a remote command request or a change request activity. If no activity is received during the specified time period, the job processing the activity is ended. A new job is started when a new activity is received.

#### **\*SAME**

The value does not change.

#### **\*NONE**

No time-out value is specified.

#### *time-out interval*

Specify the number of minutes for an inactive job to wait for additional requests. Valid values range from 0 through 999.

[Top](#page-42-0)

### **Send intermediate responses (SNDINTRSP)**

Specifies whether intermediate responses are sent to the central site system. Intermediate responses may require activation of a switched communication link.

#### **\*SAME**

The value does not change.

**\*YES** Intermediate responses are sent.

**\*NO** Intermediate responses are not sent.

[Top](#page-42-0)

### **Global name prefix tokens (PFXTOKEN)**

Specifies the set of tokens which, when found at the beginning of a global name, indicate a standard i5/OS object name can be found in the global name. In order to use standard i5/OS object names for distribution, a consistent set of tokens must be used on all systems in the network. Token names must be unique to ensure they are not used in global names being added to the distribution catalog.

You can enter multiple values for this parameter.

#### **\*SAME**

The value does not change.

#### <span id="page-45-0"></span>**\*NONE**

No prefix tokens are used. All objects to be changed are identified in the catalog.

#### *prefix-token-value*

Specifies a set of tokens which indicate a standard i5/OS name can be found in the global name. The SystemView Distribution catalog is not used for objects with global names starting with these prefix tokens. One to four tokens may be specified with a total length not to exceed 20 characters. The first token is recommended to be an enterprise ID or network ID.

[Top](#page-42-0)

### **Remote command security pgm (RMTSECPGM)**

Specifies the remote command security program to be used. The specified program is run when a request to run a command is received from a central site system. This program determines if the request is accepted and under which user profile it should be run.

#### **\*SAME**

The value does not change.

**\*DFT** The default remote command security program is used. This security program allows all commands to be received and run on the system.

The name of the object can be qualified by one of the following library values:

**\*LIBL** All libraries in the job's library list are searched until the first match is found.

#### **\*CURLIB**

The current library for the job is searched. If no library is specified as the current library for the job, the QGPL library is used.

#### *library-name*

Specify the name of the library to be searched.

#### *program-name*

Specify the name of the security program.

### **Maximum return data (MAXDTA)**

Specifies the limitation in Kbytes for the maximum amount of data that can be returned to the central site system when a remote command request is processed.

#### **\*SAME**

The value does not change.

#### **\*NOMAX**

No limitation for the amount of returned data.

#### *number-of-kilobytes*

Specify the number of kilobytes for the amount of data that can be returned to the central site system when a remote command request is processed. Valid values range from 1 through 99999.

### <span id="page-46-0"></span>**Delete spool file (DLTSPLF)**

Specifies whether the spooled file is deleted after a remote command request is completed.

#### **\*SAME**

The value does not change.

- **\*YES** The spooled file is deleted.
- **\*NO** The spooled file is not deleted.

#### **\*SUCCESS**

The spooled file is deleted only when the request completes successfully. The request is successful if no escape messages are received while running the command.

[Top](#page-42-0)

### **Remote command key (KEY)**

Specifies the key that is used for encoding or decoding the remote command request. The values must be the same for the system that sends the remote command and for the system that receives the remote command.

#### **\*SAME**

The value does not change.

#### **\*NONE**

No encoding or decoding key is used.

*key* Specify a 64-byte character string as a character string or hexadecimal string.

[Top](#page-42-0)

### **Examples**

#### **Example 1: Configuring the Central Site System**

```
CHGMGDSYSA ACCRCVACT(*YES) SECPGM(*NONE) DFTUSRPRF(QUSER)
INACTITV(30) SNDINTRSP(*YES)
PFXTOKEN(ABCCO AUTOMAP)
```
This command configures the central site system to support change request activities and run them under the QUSER user profile. Intermediate responses are sent. Global names beginning with ABCCO AUTOMAP are reserved for sending objects using standard i5/OS object names. If a request is not received for 30 minutes, any jobs waiting to process requests are ended.

#### **Example 2: Configuring the Remote Command Function**

CHGMGDSYSA RMTSECPGM(\*DFT) DLTSPLF(\*SUCCESS) MAXDTA(\*NOMAX) KEY(\*NONE)

This command configures the remote command function to use the default remote command security program, deletes spooled files when the request is run successfully, and specifies no limitation for the amount of returned data.

### <span id="page-47-0"></span>**Error messages**

#### **\*ESCAPE Messages**

#### **MSS0413**

Default user profile &1 not found.

#### **MSS0414**

Program &1 in library &2 not found.

#### **MSS0415**

Managed system attributes not found or damaged.

#### **MSS0417**

Global name prefix token length &1 too long.

#### **MSS0418**

\*NONE not valid for both DFTUSRPRF and SECPGM.

#### **MSS0419**

Global name prefix token &1 not valid.

#### **MSS041A**

\*ALLOBJ special authority required.

# <span id="page-48-0"></span>**Change Manager Services Atr (CHGMGRSRVA)**

**Where allowed to run:** All environments (\*ALL) **Threadsafe:** No

Parameters [Examples](#page-49-0) Error [messages](#page-49-0)

The Change Manager Services Attributes (CHGMGRSRVA) command enables you to control the cleanup time interval, the maximum time that command requests remain active, and the maximum time that command requests are kept in the remote command history file.

Top

### **Parameters**

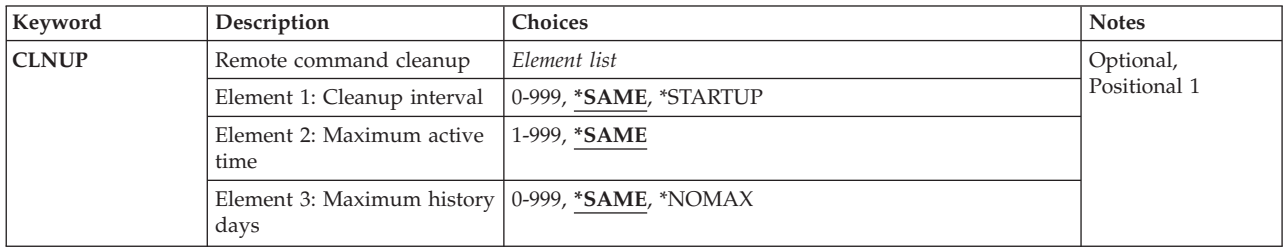

Top

### **Remote command cleanup (CLNUP)**

Specifies how often active remote commands are cleaned up, how long remote commands are allowed to remain active, and how long completed commands are kept in the history database file. Cleanup will always take place whenever the remote command manager service is started. Cleanup is done to remove the following from the system:

- Outstanding active command request correlation information.
- Command request information in the history log.

Outstanding active command requests that are cleaned up will be placed in the history log.

#### **Cleanup interval**

The possible cleanup interval values are:

#### **\*SAME**

The current value is not changed.

#### **\*STARTUP**

Cleanup is done only when the remote command manager service is started.

#### *cleanup-interval*

Specifies the interval of time in hours that cleanup should take place. For example, if 24 is specified, cleanup will be started every 24 hours. Valid values range from 0 to 999.

#### **Maximum active time**

The possible active time values are:

#### <span id="page-49-0"></span>**\*SAME**

The current value is not changed.

#### *max-active-time*

Specifies the number of hours that an active remote command request is allowed to remain active on the remote system before it is cleaned up. When cleanup is started, all active requests that have been active longer than the specified time are cleaned up. Valid values range from 1 to 999.

#### **Maximum history days**

The possible history values are:

#### **\*SAME**

The current value is not changed.

#### **\*NOMAX**

Specifies the history log is not cleaned up by the remote command manager. The user is responsible for deleting the entries within the history log.

#### *max-history-days*

Specify the number of days that a completed remote command request is allowed to remain in the history log database file before it is cleaned up. When cleanup is started, all completed requests stored in the history database file for longer than the specified time are cleaned up. Valid values range from 0 to 999.

**Note:** If the database file runs out of space, completed requests will no longer be logged.

### **Examples**

CHGMGRSRVA CLNUP(\*STARTUP 48 7)

This command configures the remote command service to do cleanup processing when the service is started. Commands should remain active for 48 hours and logged in the history file for 7 days.

[Top](#page-48-0)

### **Error messages**

#### **\*ESCAPE Messages**

#### **MSS0415**

Managed system attributes not found or damaged.

#### **MSS041A**

\*ALLOBJ special authority required.

# <span id="page-50-0"></span>**Copy DST Repository Object (CPYDSTRPSO)**

**Where allowed to run:** All environments (\*ALL) **Threadsafe:** No

Parameters [Examples](#page-53-0) Error [messages](#page-54-0)

The Copy Distribution Repository Object (CPYDSTRPSO) command is used to copy an object residing in the distribution repository to a library or folder. The object type of the object specified must match the information in the distribution repository.

Top

### **Parameters**

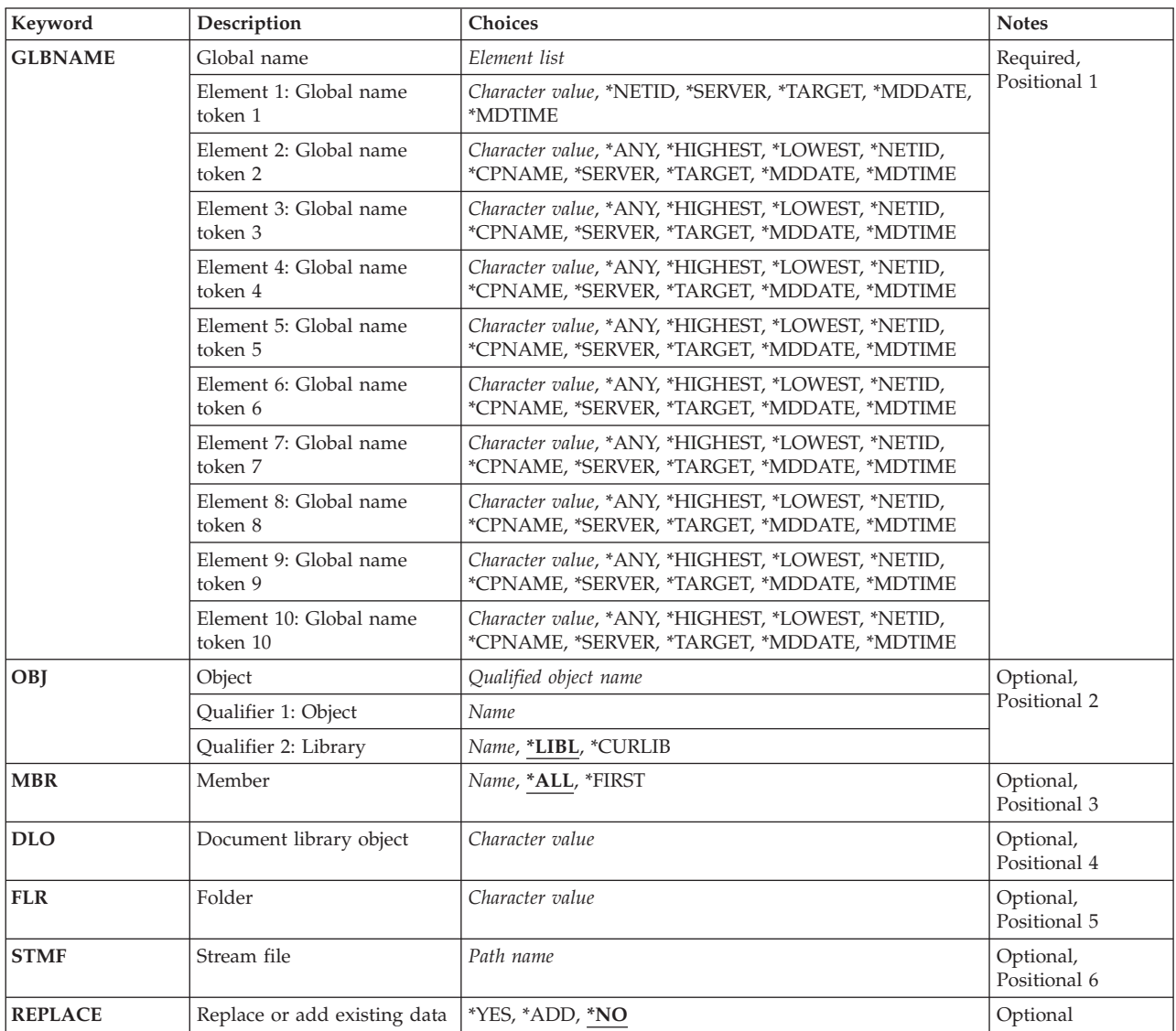

### <span id="page-51-0"></span>**Global name (GLBNAME)**

Specifies the tokens of the global name used to find the unique catalog entry to be copied.

A global name should consist of at least two tokens.

This is a required parameter.

The possible values for token 1 are:

#### **\*NETID**

The first global name token value is a network ID generated by the command from the network attributes.

#### *global-name-token 1*

Specify the first token of the global name.

The first token must be the registered enterprise ID or network ID. The values of tokens 2 through 10 are assigned by the authority identified by the name in the first token.

The possible values for tokens 2 through 10 are:

**\*ANY** The corresponding token value is ignored.

#### **\*HIGHEST**

The catalog entry with the highest corresponding token value is selected. The version attribute of the token must be: \*ORDCHAR, \*ORDDATE, \*ORDDEC, or \*ORDTIME.

#### **\*LOWEST**

The catalog entry with the lowest corresponding token value is selected. The version attribute of the token must be: \*ORDCHAR, \*ORDDATE, \*ORDDEC, or \*ORDTIME.

#### **\*NETID**

The global name token *n* value is a network ID. This value is generated from the network attributes.

#### **\*CPNAME**

The global name token value is a control point name. This value is generated from the network attributes.

#### **\*SERVER**

This token is stored within the change request activity with the value &SERVER, and replaced by the short name of the change control server when the object is distributed.

#### **\*TARGET**

This token is stored within the change request activity with the value &TARGET, and replaced by the short name of the target when the object is distributed.

#### **\*MDDATE**

This token is stored within the change request activity with the value &DATE, and replaced when distributed by the date the object was last modified.

#### **\*MDTIME**

This token is stored within the change request activity with the value &TIME, and replaced when distributed by the time the object was last modified.

#### *global-name-token*

Specify a token of the global name. This field is left adjusted and padded on the right with blanks.

## <span id="page-52-0"></span>**Object (OBJ)**

Specifies the object and library into which the repository object is copied. The distribution repository object cannot be copied into the QTEMP library.

The name of the repository object can be qualified by one of the following library values:

**\*LIBL** All libraries in the job's library list are searched until the first match is found.

#### **\*CURLIB**

The current library for the job is searched. If no library is specified as the current library for the job, the QGPL library is used.

#### *library-name*

Specify the name of the library to be searched.

#### *object-name*

Specify the name of the object into which the repository object is copied.

[Top](#page-50-0)

### **Member (MBR)**

Specifies the file member name into which the repository object is copied. This value is valid when the distribution repository object type is a file.

**\*ALL** The entire file is copied into the file specified on the OBJ parameter. This value is not valid for object type \*FILEDATA.

#### **\*FIRST**

The first member in the file receives the member. If \*FIRST is specified and a member does not exist, a member is created with the name of the file specified on the OBJ parameter.

#### *member-name*

Specify the name of the file member into which the data is copied.

[Top](#page-50-0)

### **Document library object (DLO)**

Specifies the document name into which the distribution repository object is copied. The document name and the folder path must be specified to copy a document. Only folder name (FLR parameter) is required to copy a folder. This parameter is valid only when the distribution repository object being copied is a document.

[Top](#page-50-0)

### **Folder (FLR)**

Specifies the folder name into which the distribution repository object is copied. This parameter is required when the distribution repository object being copied is a document or a folder.

#### *folder-name*

Specifies the name of the folder path in which the documents are copied (for object type \*DOC) or folder name is to be copied (for object type \*FLR).

### <span id="page-53-0"></span>**Stream file (STMF)**

Specifies the stream file into which the distribution repository object is copied.

#### *object-path-name*

Specifies the path name of the stream file into which the data is copied. The length of the path name can be up to 5000 characters. This parameter can be specified only when the distribution repository object being copied contains a stream file (\*STMF), a file data (\*FILEDATA), or a non-supported i5/OS object type. Additional information about path names is in the *Integrated File System Introduction* book.

[Top](#page-50-0)

### **Replace or add existing data (REPLACE)**

Specifies whether existing data is replaced or add records to the file members.

- **\*NO** Existing objects remain unchanged. New objects are created with the data.
- **\*YES** Existing objects are replaced with the new data. New objects are created and the user is given the proper authority to the object.
- **\*ADD** Existing members are added to the new records after the existing members. When a target file member does not exist, it will be created. The file that contains the members must exist.

[Top](#page-50-0)

### **Examples**

#### **Example 1: Copying a Distribution Repository File**

CPYDSTRPSO GLBNAME(ABC \*LOWEST \*HIGHEST \*ANY ROLLM) OBJ(\*LIBL/MYFILE) REPLACE(\*YES)

This command copies a file from the distribution repository to the local object MYFILE. The file must meet the search criteria for the global name specified. If the object exists, it is replaced. If more than one catalog entry matches, the request is rejected.

#### **Example 2: Copying a Distribution Repository Document**

CPYDSTRPSO GLBNAME(NETID \*LOWEST \*HIGHEST \*ANY ROLLM) DLO(STATUS) FLR(MNPS1/SALES.APR) REPLACE(\*NO)

This command copies a document from the distribution repository to the document STATUS in folder path MNPS1/SALES.APR. The document must meet the search criteria for the global name specified. If the document exists, the copy is rejected. If the document is new, it is created. The folder path must already exist. If more than one catalog entry matches the search criteria, the request is rejected.

#### **Example 3: Copying a Distribution Repository Folder**

```
CPYDSTRPSO GLBNAME(NETID *LOWEST *HIGHEST *ANY ROLLM)
FLR(MNPS1/SALES.APR) REPLACE(*YES)
```
<span id="page-54-0"></span>This command copies a folder from the distribution repository to the folder MNPS1/SALES.APR. The folder must meet the search criteria for the global name specified. If the folder exists, it is replaced with the new information. If the folder does not exist it is created. If more than one catalog entry matches the search criteria, the request is rejected.

#### **Example 4: Copying a Stream File to the Root File System**

CPYDSTRPSO GLBNAME(STREAM FILE EXAMPLE) STMF('/Dir1/Dir2/Dir3/UsrFile') REPLACE(\*YES)

This command copies an object residing in the distribution repository to a stream file specified in the object path name. If the stream file exists, it is replaced with the new information. If the stream file does not exist, it is created. If more than one catalog entry matches the search criteria, the request is rejected.

#### **Example 5: Adding Members When Copying a File**

CPYDSTRPSO GLBNAME(ADD FILE MEMBERS) OBJ(MYLIB/MYFILE) MBR(MYMBR) REPLACE(\*ADD)

This command adds records to the MYLIB/MYFILE/MYMBR member.

[Top](#page-50-0)

#### **Error messages**

#### **\*ESCAPE Messages**

#### **CPF2111**

Library &1 already exists.

#### **CPF2112**

Object &1 in &2 type \*&3 already exists.

#### **CPF2132**

Object &1 already exists in library &2.

#### **CPF2146**

Owner of object &1 and object being replaced not the same.

#### **CPF2176**

Library &1 damaged.

#### **CPF2232**

Not authorized to user profile &1.

#### **CPF2233**

No delete authority to user profile &1.

#### **CPF2451**

Message queue &1 is allocated to another job.

#### **CPF2802**

From-file &1 in &2 not found.

#### **CPF2813**

File &1 in &2 not available.

#### **CPF2861**

To-file &1 in &2 not found or not created.

#### **CPF2868**

Member or label not found or suspended in from-file.

#### **CPF3130**

Member &2 already in use.

#### **CPF3204**

Cannot find object needed for file &1 in &2.

#### **CPF3218**

Cannot allocate object needed for file &1 in &2.

#### **CPF3731**

Cannot use &2 &1 in library &3.

#### **CPF3733**

&2 &1 in &3 previously damaged.

#### **CPF3737**

Save and restore data area &1 not found.

#### **CPF3738**

Device &1 used for save or restore is damaged.

#### **CPF3761**

Cannot use &2 &1 in &3.

#### **CPF3764**

&2 &1 in &3 not found.

#### **CPF3767**

Device &1 not found.

#### **CPF3780**

Specified file for library &1 not found.

### **CPF3781**

Library &1 not found.

#### **CPF3812**

Save file &1 in &2 in use.

#### **CPF4128**

Not able to allocate objects needed for file &2 in library &3 member or program device &4.

#### **CPF5729**

Not able to allocate object &1.

#### **CPF5813**

File &1 in library &2 already exists.

#### **CPF7302**

File &1 not created in library &2.

#### **CPF81xx**

Damaged object error messages.

#### **CPF8A14**

&2 of type &4 not renamed to &3 in folder &1.

#### **CPF8A23**

Folder &1 is not empty.

#### **CPF8A75**

Not authorized to access folder &1.

#### **CPF8A77**

Folder &1 not found.

#### **CPF8A78**

Folder &1 in use.

#### **CPF8A80**

Document &2 in use in folder &1.

#### **CPF8A82**

Document & 2 not found in folder & 1.

#### **CPF8A83**

Not authorized to access document &2 in folder &1.

#### **CPF8A87**

Document name &2 not correct.

#### **CPF8A88**

Operation not allowed on document &2 in folder &1.

#### **CPF8A89**

Document &2 in folder &1 is logically damaged.

#### **CPF8A97**

Folder name &1 not correct.

#### **CPF9005**

System resource required to complete this request not available.

#### **CPF9006**

User not enrolled in system distribution directory.

#### **CPF9009**

System requires file &1 in &2 be journaled.

#### **CPF9012**

Start of document interchange session not successful for &1.

#### **CPF901F**

\*AUTL was specified for a user other than \*PUBLIC.

#### **CPF9029**

Not allowed to specify owner profile &1.

#### **CPF9031**

No authority to specify DLO(\*ALL).

#### **CPF9032**

Document interchange session not started.

#### **CPF903A**

Document or folder activity not stopped, requested operation cannot be done.

#### **CPF9048**

Ownership of &2 document library objects changed to profile &1; &3 not changed.

#### **CPF9073**

No authority to view or change the security of document library object &1.

#### **CPF908A**

Requester &1 not enrolled.

#### **CPF908E**

&1 objects changed; &2 objects not changed.

#### **CPF909A**

Document &2 in folder &1 is damaged.

**CPF9095** Folder &1 is damaged.

#### **CPF90B8**

No authority to specify a reference object for document library object &1.

#### **CPF9801**

Object &2 in library &3 not found.

#### **CPF9803**

Cannot allocate object &2 in library &3.

#### **CPF9804**

Object &2 in library &3 damaged.

#### **CPF9807**

One or more libraries in library list deleted.

#### **CPF9808**

Cannot allocate one or more libraries on library list.

#### **CPF9809**

Library &1 cannot be accessed.

#### **CPF9810**

Library &1 not found.

#### **CPF9811**

Program &1 in library &2 not found.

#### **CPF9812**

File &1 in library &2 not found.

### **CPF9814**

Device &1 not found.

#### **CPF9830**

Cannot assign library &1.

#### **CPF9831**

Cannot assign device &1.

#### **CPF9838**

User profile storage limit exceeded.

#### **CPF9845**

Error occurred while opening file &1.

#### **CPF9846**

Error while processing file &1 in library &2.

#### **MSS0111**

Distribution repository object not available.

#### **MSS0114**

Not authorized to distribution catalog.

#### **MSS0116**

Maximum global name length exceeded.

#### **MSS0117**

Global name token &3 not valid. Reason code &4.

#### **MSS011B**

Distribution catalog entry not found.

#### **MSS011C**

Distribution catalog not available.

#### **MSS011D**

More than one distribution catalog entry found.

#### **MSS0123**

Internal processing error occurred.

#### **MSS0124**

Error while managing distribution catalog.

#### **MSS0125**

Distribution catalog damaged.

#### **MSS0151**

Distribution repository object not copied.

#### **MSS0153**

Distribution repository object does not exist.

#### **MSS0154**

Object &1 already exists.

#### **MSS0157**

Not authorized to copy repository object.

#### **MSS0158**

Document &1 already exists.

#### **MSS0159**

Member &1 already exists.

#### **MSS015D**

REPLACE(\*YES) not valid with specified global name.

#### **MSS015E**

Library name required.

#### **MSS015F**

Data not copied.

#### **MSS0161**

Library QTEMP not valid.

#### **MSS0162**

Object types do not match.

#### **MSS0163**

Distribution repository object not found.

#### **MSS0164**

Record length for file &2 too short.

#### **MSS0165**

Object cannot be decompressed.

#### **MSS0166**

Folder already exists.

#### **MSS0168**

Repository object contains more than one member.

#### **MSS016D**

Object could not be decompressed.

#### **MSS016E**

MBR(\*ALL) not valid with object type &1.

#### **MSS0175**

REPLACE(\*ADD) only valid for physical files.

#### **MSS019A**

Repository object not copied.

#### **MSS01D1**

Library must be QSYS.

#### **MSS01D3**

Object types do not match.

#### **MSS01D6**

Length of global name token &3 not valid.

#### **MSS01D7**

Value of global name token &3 not valid.

#### **MSS01D8**

Global name not valid.

# **Display CC Server Attributes (DSPCCSA)**

**Where allowed to run:** All environments (\*ALL) **Threadsafe:** No

Parameters Examples Error messages

The Display Change Control Server Attributes (DSPCCSA) command allows you to display the attribute values defined as the base values in the node configuration file. The node configuration file is a file where the installation and operation values for the change control server are saved.

There are no specific parameters for this command.

### **Parameters**

None

### **Examples**

DSPCCSA

This command displays the attribute values defined as the base values in the node configuration file.

Top

Top

Top

### **Error messages**

#### **\*ESCAPE Messages**

**MSS0433**

Unable to display change control server attributes.

Top

# <span id="page-62-0"></span>**Display DST Catalog Entries (DSPDSTCLGE)**

**Where allowed to run:** All environments (\*ALL) **Threadsafe:** No

Parameters [Examples](#page-65-0) Error [messages](#page-66-0)

The Display Distribution Catalog Entry (DSPDSTCLGE) command allows the user to view information about distribution catalog entries.

Top

### **Parameters**

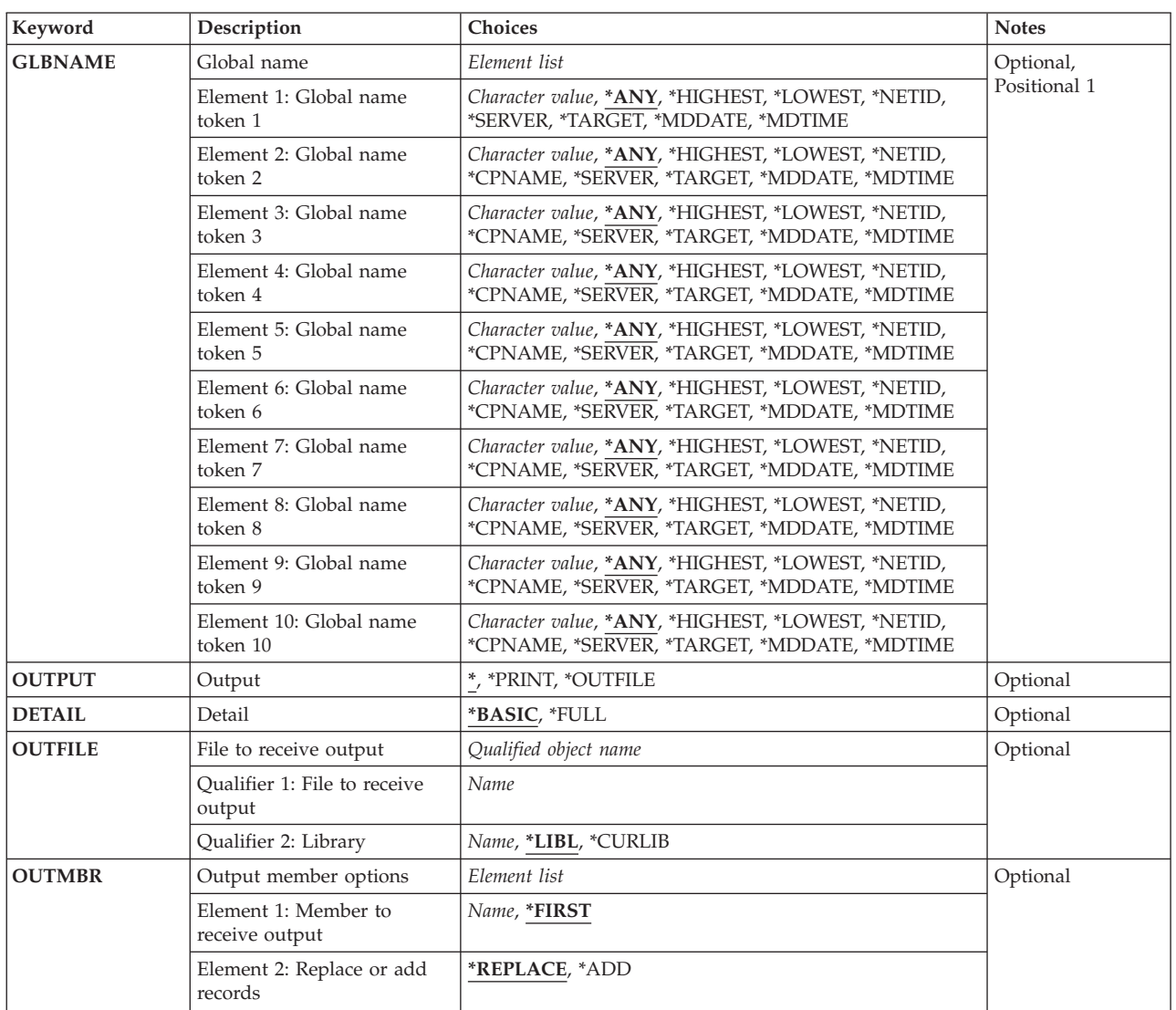

### <span id="page-63-0"></span>**Global name token 1 (GLBNAME)**

Specifies the tokens of the global name used to find the list of catalog entries to be displayed.

The possible values for token 1 are:

**\*ANY** The corresponding token value is ignored.

#### **\*HIGHEST**

The catalog entry with the highest corresponding token value is selected.

#### **\*LOWEST**

The catalog entry with the lowest corresponding token value is selected.

#### **\*NETID**

The first global name token value is a network ID generated by the command from the network attributes.

#### **\*SERVER**

This token is stored within the change request activity with the value &SERVER, and replaced by the short name of the change control server when the object is distributed.

#### **\*TARGET**

This token is stored within the change request activity with the value &TARGET, and replaced by the short name of the target when the object is distributed.

#### **\*MDDATE**

This token is stored within the change request activity with the value &DATE, and replaced when distributed by the date the object was last modified.

#### **\*MDTIME**

This token is stored within the change request activity with the value &TIME, and replaced when distributed by the time the object was last modified.

#### *global-name-token*

Specify the first token of the global name.

The possible values for tokens 2 through 10 are:

**\*ANY** The corresponding token value is ignored.

#### **\*HIGHEST**

The catalog entry with the highest corresponding token value is selected.

### **\*LOWEST**

The catalog entry with the lowest corresponding token value is selected.

#### **\*NETID**

The global name token *n* value is a network ID. This value is generated from the network attributes.

#### **\*CPNAME**

The global name token value is a control point name. This value is generated from the network attributes.

#### **\*SERVER**

This token is stored within the change request activity with the value &SERVER, and replaced by the short name of the change control server when the object is distributed.

#### **\*TARGET**

This token is stored within the change request activity with the value &TARGET, and replaced by the short name of the target when the object is distributed.

#### <span id="page-64-0"></span>**\*MDDATE**

This token is stored within the change request activity with the value &DATE, and replaced when distributed by the date the object was last modified.

#### **\*MDTIME**

This token is stored within the change request activity with the value &TIME, and replaced when distributed by the time the object was last modified.

#### *global-name-token*

Specify a token of the global name.

[Top](#page-62-0)

### **Output (OUTPUT)**

Specifies whether the output from the command is shown at the requesting workstation, printed with the job's spooled output, or directed to a database file.

**\*** Output requested by interactive job is shown on the display. Output requested by a batch job is printed with the job's spooled output.

#### **\*PRINT**

The output is printed with the job's spooled output.

#### **\*OUTFILE**

The output is directed to the database file specified on the OUTFILE parameter. All data is written to the output file regardless of the value specified on the DETAIL keyword.

### **Detail (DETAIL)**

Specifies which set of information is shown for each catalog entry. This parameter is valid only when OUTPUT(\*PRINT) is specified.

#### **\*BASIC**

A list of global names found in the search is printed.

**\*FULL** All of the catalog entry information found in the search is printed.

[Top](#page-62-0)

### **File to receive output (OUTFILE)**

Specifies the qualified name of the database file to which the output of the display is directed. If the output file does not exist, this command creates a database file in the specified library.

The name of the output file can be qualified by one of the following library values:

**\*LIBL** All libraries in the job's library list are searched until the first match is found.

#### **\*CURLIB**

The current library for the job is searched. If no library is specified as the current library for the job, the QGPL library is used.

#### *library-name*

Specify the name of the library to be searched.

#### *outfile-name*

Specify the name of the database to be used.

### <span id="page-65-0"></span>**Output member options (OUTMBR)**

Specifies the name of the database file member to which the output of the display is directed. If a member already exists, and \*REPLACE is specified, the system clears it and adds the new records. If the member does not exist and a member name is not specified, the system creates a member with the name of the file specified on the OUTFILE parameter. If the member name is specified, but the member does not exist, the system creates it.

The possible **member to receive output** values are:

#### **\*FIRST**

The first member in the file receives the output.

#### *member-name*

Specify the name of the member to receive the output.

The possible **operation to perform on member** values are:

#### **\*REPLACE**

The system clears the existing member and adds the new records.

**\*ADD** The system adds the new records to the end of the existing records.

[Top](#page-62-0)

### **Examples**

**Example 1: Displaying All Catalog Entries** DSPDSTCLGE

This command displays all of the catalog entries.

#### **Example 2: Displaying Global Catalog Entries**

DSPDSTCLGE GLBNAME(ABACO \*HIGHEST ZONEA \*LOWEST) OUTPUT(\*)

This command displays the catalog entry for the global name selected.

#### **Example 3: Storing Catalog Information**

DSPDSTCLGE GLBNAME(ABACO \*HIGHEST LOGO \*LOWEST) OUTPUT(\*OUTFILE) OUTFILE(MYLIB/MYFILE)

This command sends all information for all of the catalog entries meeting the selection criteria to the output file MYLIB/MYFILE.

#### **Example 4: Displaying Catalog Entry Information**

This example displays catalog entry information for an entry cataloged with \*SERVER, \*TARGET, \*MDDATE and \*MDTIME tokens.

<span id="page-66-0"></span>DSPDSTCLGE GLBNAME(CMPNY1 SALES \*SERVER \*TARGET \*MDDATE \*MDTIME) OUTPUT(\*)

This command displays the catalog entry information for the global name CMPNY1 SALES &SERVER &TARGET &DATE &TIME

[Top](#page-62-0)

#### **Error messages**

#### **\*ESCAPE Messages**

#### **CPF9845**

Error occurred while opening file &1.

#### **CPF9846**

Error while processing file &1 in library &2.

#### **CPF9860**

Error occurred during output file processing.

#### **CPF9871**

Error occurred while processing.

#### **MSS0114**

Not authorized to distribution catalog.

#### **MSS0116**

Maximum global name length exceeded.

#### **MSS0117**

Global name token &3 not valid. Reason code &4.

#### **MSS011B**

Distribution catalog entry not found.

#### **MSS011C**

Distribution catalog not available.

#### **MSS0123**

Internal processing error occurred.

#### **MSS0124**

Error while managing distribution catalog.

#### **MSS0125**

Distribution catalog damaged.

#### **MSS0909**

Error while accessing change control server data base.

# **Display Managed System Atr (DSPMGDSYSA)**

**Where allowed to run:** Interactive environments (\*INTERACT \*IPGM \*IREXX \*EXEC) **Threadsafe:** No

Parameters Examples Error messages

The Display Managed System Attributes (DSPMGDSYSA) command shows the current values for the Managed System Services configuration attributes.

These attributes enable the user to control which activities are accepted by the managed system and under which user profile the activity is run.

There are no parameters for this command.

#### **Restrictions:**

- 1. You must have \*JOBCTL authority to use the display command.
- 2. Public authority for this command is \*EXCLUDE.

**Parameters**

None

### **Examples**

DSPMGDSYSA

This command displays the current managed system attributes.

Top

Top

Top

#### **Error messages**

#### **\*ESCAPE Messages**

#### **CPF9871**

Error occurred while processing.

#### **MSS0415**

Managed system attributes not found or damaged.

Top

# **Display Received Commands (DSPRCVCMD)**

**Where allowed to run:** All environments (\*ALL) **Threadsafe:** No

Parameters Examples Error messages

The Display Received Commands (DSPRCVCMD) command shows all remote command requests that are active on the managed system.

#### **Restriction:**

Public authority for this command is \*USE.

Top

### **Parameters**

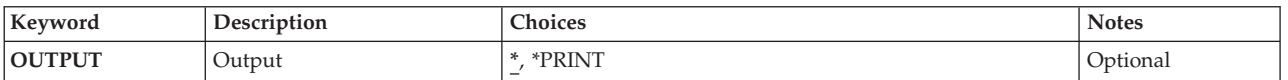

## **Output (OUTPUT)**

Specifies whether the output from the command is shown on the display of the workstation that entered the command or printed with the job's spooled printer output.

**\*** The output requested by an interactive job is shown on the display. Output requested by a batch job is printed with the job's spooled output.

#### **\*PRINT**

The output is printed with the job's spooled printer output.

Top

### **Examples**

DSPRCVCMD OUTPUT(\*PRINT)

This command displays all remote command requests that are active on the managed system to a spooled file.

Top

### **Error messages**

None

Top
# <span id="page-72-0"></span>**End Managed System Services (ENDMGDSYS)**

**Where allowed to run:** All environments (\*ALL) **Threadsafe:** No

Parameters [Examples](#page-73-0) Error [messages](#page-73-0)

The End Managed System Services (ENDMGDSYS) command ends the managed system jobs after all currently running activities are completed.

### **Restriction:**

- 1. You must have \*JOBCTL authority to use the end command.
- 2. Public authority for this command is \*EXCLUDE.

Top

## **Parameters**

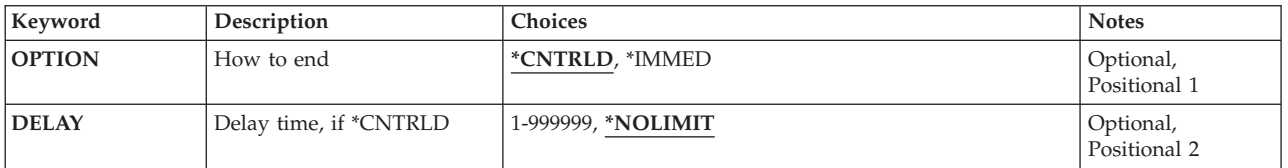

Top

## **How to end (OPTION)**

Specifies that the managed system jobs have a controlled ending or are to be ended immediately.

### **\*CNTRLD**

Specify that the managed system jobs end in a controlled manner.

### **\*IMMED**

Specify that the managed system jobs end immediately. The programs that are running do not get time to perform cleanup. This option may cause undesirable results if data has been partially updated. Therefore, this option should be used only if a controlled end was unsuccessful.

Top

# **Delay time, if \*CNTRLD (DELAY)**

Specifies the delay time before ending is immediate.

### **NOLIMIT**

The managed system jobs continue processing until the current activity processing is complete.

*delay-time*

Specify that the managed system jobs end immediately after the delay time.

Top

## <span id="page-73-0"></span>**Examples**

### **Example 1: Ending Managed System Jobs** ENDMGDSYS

This command ends the managed system jobs after all currently running activities are completed.

### **Example 2: Ending Managed System Jobs Immediately** ENDMGDSYS OPTION(\*IMMED)

This command ends the managed system jobs immediately.

### **Error messages**

### **\*ESCAPE Messages**

### **CPF3CD9**

Requested function cannot be performed at this time.

### **CPF3CDA**

Registration facility repository not available for use.

### **CPF81xx**

Damaged object error messages.

### **CPF90FF**

\*JOBCTL special authority required to do requested operation.

### **CPF9872**

Program or service program &1 in library &2 ended. Reason code &3.

### **MSS0059**

Internal object not found or damaged.

### **MSS005B**

Storage limit exceeded.

### **MSS0064**

Internal object not found or damaged.

### **MSS0066**

Internal processing error occurred.

### **MSS0067**

Not able to allocate internal object.

### **MSS0321**

IBM Managed System Services for i5/OS not active.

# <span id="page-74-0"></span>**End Manager Services (ENDMGRSRV)**

**Where allowed to run:** All environments (\*ALL) **Threadsafe:** No

Parameters [Examples](#page-75-0) Error [messages](#page-75-0)

The End Manager Services (ENDMGRSRV) command ends the ability to send remote commands to managed systems and ends the ability to gather topology information from nodes and clients.

### **Restrictions:**

- 1. You must have \*JOBCTL authority to use the end command.
- 2. Public authority for this command is \*EXCLUDE.

Top

## **Parameters**

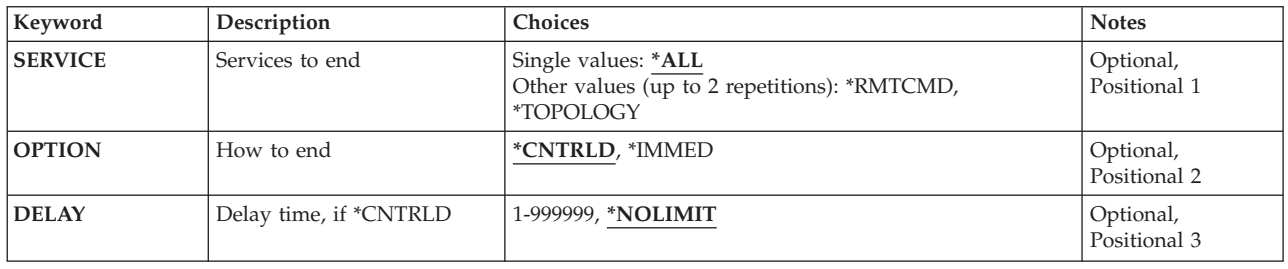

Top

## **Services to end (SERVICE)**

Specifies the service to be ended. One or more values may be entered.

**\*ALL** Specify to end all the manager services.

### **\*TOPOLOGY**

Specify to end ability to gather topology information from nodes and clients.

### **\*RMTCMD**

Specify to end ability to send remote commands to managed systems.

Top

# **How to end (OPTION)**

Specifies whether the services are to be ended in a controlled manner or immediately.

### **\*CNTRLD**

Specify to end the services in a controlled manner.

### **\*IMMED**

Specify to end the services immediately.

Top

# <span id="page-75-0"></span>**Delay time, if \*CNTRLD (DELAY)**

Specifies the delay time in seconds to wait before ending the services immediately.

### **\*NOLIMIT**

Specify to continue processing until the current activity processing is completed.

*delay-time*

Specify to end the services immediately after the specified delay time. Valid entries range from 1 to 999999.

[Top](#page-74-0)

### **Examples**

**Example 1: Ending Central Site System Services** ENDMGRSRV SERVICE(\*ALL)

This command ends the central site system services.

### **Example 2: Ending the Topology Information Services Job**

ENDMGRSRV SERVICE(\*TOPOLOGY) OPTION(\*IMMED)

This command ends the ability to gather topology information from nodes and clients.

[Top](#page-74-0)

## **Error messages**

### **\*ESCAPE Messages**

### **MSS0601**

\*JOBCTL special authority required for requested operation.

### **MSS0730**

Error found on &1 command.

[Top](#page-74-0)

# <span id="page-76-0"></span>**Package Installable Object (PKGINSOBJ)**

**Where allowed to run:** All environments (\*ALL) **Threadsafe:** No

[Parameters](#page-77-0) [Examples](#page-80-0) Error [messages](#page-82-0)

The Package Installable Object (PKGINSOBJ) command saves a copy of one or more objects of any file system and the associated name of the target library, folder or path where they must be created into an installable object. It also creates a distribution catalog entry and loads the installable object that contains the saved objects into the distribution repository.

### **Restrictions:**

- 1. The GLBNAME consists of up to 9 tokens with the following format:
	- At least 3 tokens should be specified.
	- v Only 1 token should contain the REF value and must be any token from the second to the eighth.
	- v A refresh level token must follow the REF token. This token must contain only characters from 0-9 and it must be the last token in the global name.
	- v The token values MEM, LIB, OBJ, UPD, FIX, or CVRLTR cannot be specified.
- 2. An installable object that is packaged with objects from the QSYS.LIB file system cannot contain objects from any other file system.
- 3. An installable object that is packaged with objects from the QDLS file system cannot contain objects from any other file system.
- 4. This command is shipped with public \*EXCLUDE authority
- 5. The user to run this command must have the authority necessary to perform the SAVxxx commands over the object to be packaged, to the ADDDSTCLGE command, the Delete File (DLTF) command, Create Save File (CRTSAVF) command, and their required authorities.
- 6. At least one \*INCLUDE value must be specified in the OBJ parameter
- 7. For names involving /QSYS.LIB:
	- a. OBJ must have only one name.
	- b. OBJ(object-path-name) must be one of the following:
		- v ('/QSYS.LIB/libname.LIB')
		- ('/QSYS.LIB/libname.LIB/\*')
		- v ('/QSYS.LIB/libname.LIB/\*.type')
		- v ('/QSYS.LIB/libname.LIB/objname.type')
		- v ('/QSYS.LIB/libname.LIB/objname.FILE/\*')
		- v ('/QSYS.LIB/libname.LIB/objname.FILE/\*.MBR')
		- v ('/QSYS.LIB/alib.LIB/anobj.FILE/ambr.MBR')
		- ('/QSYS.LIB/\*.type')
		- v ('/QSYS.LIB/objname.type')
		- v ('/QSYS.LIB/filename.FILE/\*')
		- v ('/QSYS.LIB/filename.FILE/\*.MBR')
		- v ('/QSYS.LIB/filename.FILE/membername.MBR')
	- c. .type must be an object type supported by SAVOBJ and RSTOBJ commands
	- d. .libname cannot be QSYS, QDOC..., QTEMP, QSPL, QSRV, QRECOVERY, or QRPLOBJ if libname.LIB is the last component of the name
	- e. OBJ(install-to) must be \*SAME or '/QSYS.LIB/libname.LIB'
- f. SUBTREE must be \*ALL
- <span id="page-77-0"></span>8. For names involving only /QDLS:
	- OBJ must have only one name.
	- v OBJ (object-path-name install-to) and SUBTREE must be on of the following:
		- ('/QDLS/path/foldername' '/QDLS/path/foldername') SUBTREE(\*ALL)
		- ('/QDLS/path/documentname' '/QDLS/path/documentname') SUBTREE(\*OBJ)
- 9. For names involving other file systems:
	- OBJ cannot contain QSYS.LIB or QDLS file systems
- 10. For names involving links:
	- v When a link is used to package an object, a link referring to the same object name must exist in the managed system where the installable object is installed. If the link does not exist in the managed system, the user must also package the link.

[Top](#page-76-0)

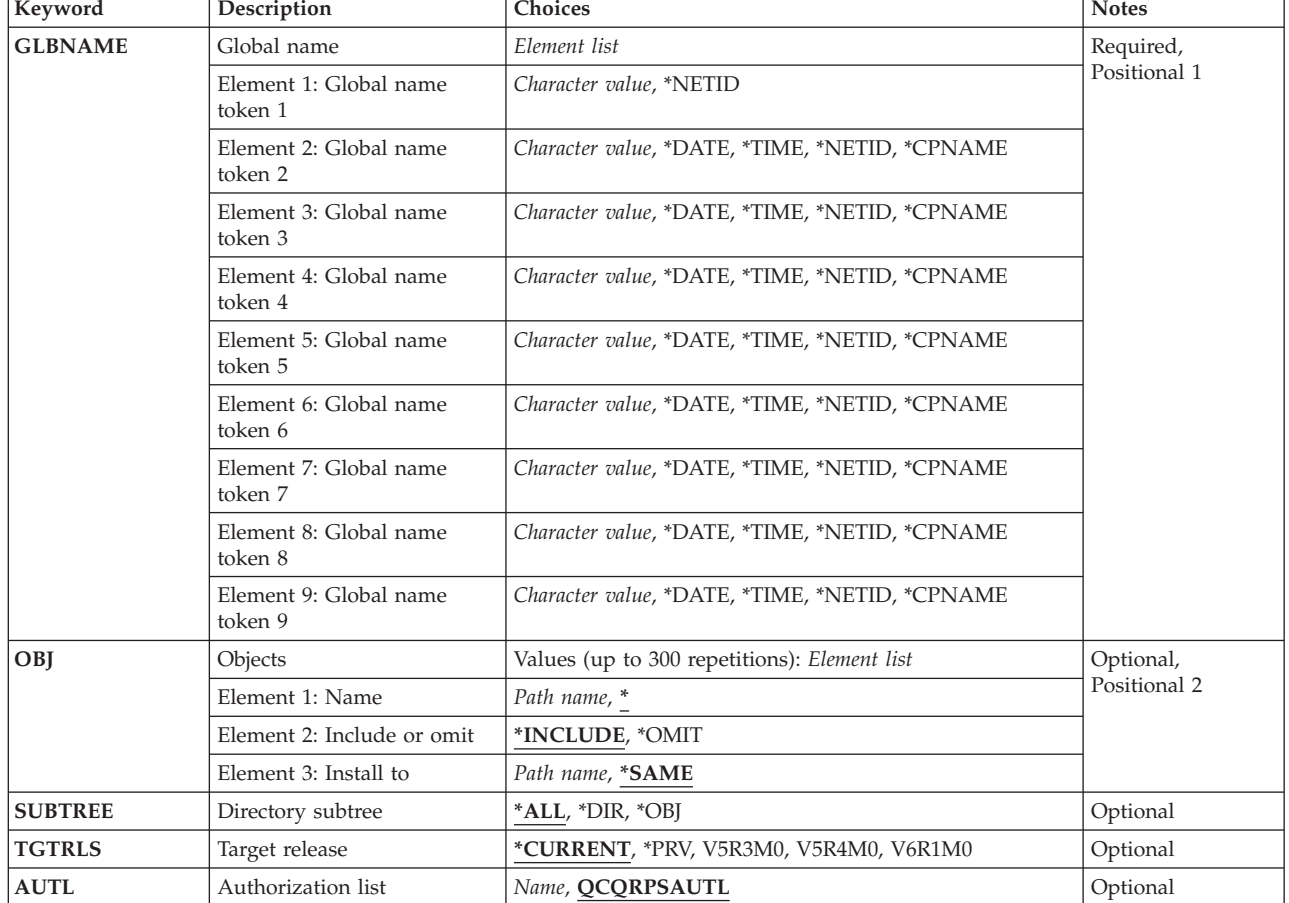

# **Parameters**

# <span id="page-78-0"></span>**Global name (GLBNAME)**

Specifies the token values of the global name. The global name is the name by which the object is known in a system network architecture (SNA) network. The global name can be a maximum of 65-*n* characters in length, where *n* is the number of tokens. A maximum of 9 tokens can be specified and each token can be a maximum of 16 characters in length.

Valid tokens consist of uppercase letters A through Z and numbers 0 through 9. The special characters #, \$, or @ may be used. In multi-lingual networks, language translation may make the value not valid when the special characters are used. Use of these characters is not recommended.

### **Element 1: Token 1**

### **\*NETID**

The first global name token value is a network ID generated by the command from the network attributes.

### *global-name-token-1*

Specify the first token of the global name. The first token is recommended to be the registered enterprise ID or network ID.

### **Elements 2-9: Tokens 2-9**

### **\*DATE**

Identifies the global name token value as the current date. This value is generated from the system value with the format Y1992M04D10.

### **\*TIME**

Identifies the global name token value as the current time. This value is generated from the system value with the format H13M30S20.

### **\*NETID**

Identifies the global name token *n* value as a network ID. This value is generated from the network attributes.

### **\*CPNAME**

Identifies the global name token value as a control point name. This value is generated from the network attributes.

### *global-name-token-n*

Specify a token of the global name.

[Top](#page-76-0)

# **Object (OBJ)**

Specifies the objects to package and where they will be installed. A maximum of 300 object patterns can be specified.

### **Element 1: Object Name**

All objects in the current directory are saved.

### *object-path-name*

Specify an object path name or a pattern that can match many names. The path name can be up to 5000 characters.

### **Element 2: Include or Omit**

<span id="page-79-0"></span>The second element specifies whether names that match the pattern should be included or omitted from the operation.

### **\*INCLUDE**

Specify that objects matching the object name pattern are to be packaged, unless overridden by an \*OMIT specification.

**\*OMIT**

Specify that objects matching the object name pattern are not to be packaged. This overrides a \*INCLUDE specification as is intended to be used to omit a subset of a previously selected pattern.

### **Element 3: Install to**

Specify where the object will be installed.

### **\*SAME**

Specify that the objects are to be installed with the same names they had when they were packaged. If \*OMIT is specified in the second element, this will be ignored.

*install-to*

Specifies an object path name or a pattern that can match many names where the object will be installed. If a pattern is specified in element 1, the new name must be the directory into which to install any objects that match the pattern. If \*OMIT is specified in the second element, this will be ignored. The path name can be up to 5000 characters.

## **Directory subtree (SUBTREE)**

Specifies whether the directory subtrees are included in the save operation.

**\*ALL** The entire subtree of each directory that matches the object name pattern is included.

- **\*DIR** Objects in the first level of each directory that matches the object name pattern are included.
- **\*OBJ** Only the objects that exactly match the object name pattern are included. If the object name pattern specifies a directory, objects in the directory are not included.

**Note:**

When \*OBJ is specified in the SUBTREE parameter and install-to is \*SAME, the object name pattern must exist in the managed system in order to be installed.

# **Target release (TGTRLS)**

Specifies the release of the operating system on which you intend to use the objects.

### **\*CURRENT**

The objects are to be used on the release of the operating system currently running on your system.

**\*PRV** The objects are to be used on the previous release.

*release level*

Specify the release level in the format VxRxMx. The objects can be used on a system with the specified release or with any later release of the operating system installed. Valid values depend on the current version, release, and modification level, and change with each new release.

# <span id="page-80-0"></span>**Authorization list (AUTL)**

Specifies the name of the authorization list of the objects.

### **QCQRPSAUTL**

The SNA/FS authorization list.

### *authorization-list-name*

The name of the authorization list. The authorization list must already exist.

[Top](#page-76-0)

## **Examples**

### **Example 1: Packaging All Objects in Current Directory and Subdirectories**

PKGINSOBJ GLBNAME(PACKAGE CURRENT DIRECTORY REF 001) OBJ(('\*' \*INCLUDE \*SAME)) SUBTREE(\*ALL) TGTRLS(\*CURRENT) AUTL(QCQRPSAUTL)

This command packages all the objects in the current directory and its subdirectories. When installed, the packaged objects are created in the current directory of the user under which the install request runs. The default OBJ value can be used. The current directory is resolved during the packaging.

### **Example 2: Packaging All Objects in Current Directory**

PKGINSOBJ GLBNAME(PACKAGE CURRENT DIRECTORY NO SUBDIR REF 002) OBJ(('\*' \*INCLUDE \*SAME)) SUBTREE(\*OBJ) TGTRLS(\*CURRENT) AUTL(QCQRPSAUTL)

This command packages all the objects in the current directory but not in the subdirectories. The current directory is resolved during the packaging. The objects are installed in the directory specified in the path name that must already exist in the managed system at the time of the installing.

### **Example 3: Packaging All Objects in Specified Directory**

PKGINSOBJ GLBNAME(PACKAGE A DIRECTORY OMITTING REF 001) OBJ(('/A' \*INCLUDE \*SAME)) ('/A/B/C' \*OMIT)) SUBTREE(\*ALL) TGTRLS(\*CURRENT) AUTL(QCQRPSAUTL)

This command packages all the objects in directory /A and its subdirectories, except those in directory /A/B/C. If the directory does not already exist, when the objects are installed, the directory /A is created including its subdirectories and their objects.

### **Example 4: Packaging All Files**

PKGINSOBJ GLBNAME(PACKAGE ALL FILES IN MYLIB REF 003) OBJ(('/QSYS.LIB/MYLIB.LIB/\*.FILE' \*INCLUDE \*SAME)) SUBTREE(\*ALL) TGTRLS(\*CURRENT) AUTL(QCQRPSAUTL)

This command packages all files in MYLIB. When it is installed, the library MYLIB is created, including its objects.

### **Example 5: Packaging Object in One Library and Installing Object in Another Library**

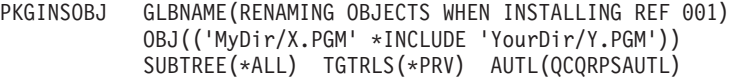

This command packages program X from MyDir and installs the object in YourDir with Y name. The system where it will be installed is in the previous release.

#### **Example 6: Packaging Objects in Different File Systems**

```
PKGINSOBJ GLBNAME(PACKAGE A FILE REF 01)
OBJ(('/MyDir/MyFile' *INCLUDE *SAME))
SUBTREE(*ALL) TGTRLS(*CURRENT) AUTL(QCQRPSAUTL)
```
- PKGINSOBJ GLBNAME(PACKAGE A DATABASE REF 01) OBJ(('/QSYS.LIB/MYLIB.LIB/MYFILE.FILE' \*INCLUDE \*SAME)) SUBTREE(\*ALL) TGTRLS(\*CURRENT) AUTL(QCQRPSAUTL)
- PKGINSOBJ GLBNAME(PACKAGE A DOCUMENT REF 03) OBJ(('/QDLS/MYFLR/MYDOC' \*INCLUDE \*SAME)) SUBTREE(\*OBJ) TGTRLS(\*CURRENT) AUTL(QCQRPSAUTL)

This command packages a stream file MyFile, a database file MYFILE, and a document MYDOC.

For the examples that follow, the following directory should be taken into account:

/A/B /A/C /A/D /A/A1 /A/A1/E /A/A1/F /A/A1/G /A/A1/A2 /A/A1/A2/H /A/A1/A2/I /A/A1/A2/J

### **Example 7: Packaging All Objects from Previous Path Name**

```
PKGINSOBJ GLBNAME(PACKAGE ALL OBJECTS REF 001)
OBJ(('../*' *INCLUDE *SAME))
SUBTREE(*ALL) TGTRLS(*CURRENT) AUTL(QCQRPSAUTL)
```
This command packages all the objects from the previous path name.

#### **Example 8: Packaging All Objects in the First Level of Each Directory**

<span id="page-82-0"></span>PKGINSOBJ GLBNAME(PACKAGE FIRST LEVEL OBJECTS REF 001) OBJ(('/A' \*INCLUDE \*SAME)) SUBTREE(\*DIR) TGTRLS(\*CURRENT) AUTL(QCQRPSAUTL)

This command packages all the objects in the first level of each directory that matches the object name pattern. The objects that are packaged are:

/A/B /A/C /A/D /A/A1 /A/A1/E /A/A1/F /A/A1/G /A/A1/A2

### **Example 9: Packaging Only Objects in the Directory**

```
PKGINSOBJ GLBNAME(PACKAGE ONLY OBJECTS REF 001)
OBJ(('/A' *INCLUDE *SAME))
SUBTREE(*OBJ) TGTRLS(*CURRENT) AUTL(QCQRPSAUTL)
```
This command packages only the objects in the directory. The objects that are packaged are:

/A/B /A/C /A/D /A/A1

### **Example 10: Packaging All Objects in the User OTHERUSER Home Directory**

PKGINSOBJ GLBNAME(PACKAGE OTHER HOME DIR REF 01) OBJ(('/HOME/OTHERUSER' \*INCLUDE \*SAME)) SUBTREE(\*ALL) TGTRLS(\*CURRENT) AUTL(QCQRPSAUTL)

This command packages all objects from the OTHERUSER home directory.

[Top](#page-76-0)

### **Error messages**

#### **\*ESCAPE Messages**

### **CPF2105**

Object &1 in &2 type \*&3 not found.

### **CPF2110**

Library &1 not found.

## **CPF2283**

Authorization list &1 does not exist.

### **CPF3781**

Library &1 not found.

### **CPF3826**

\*INCLUDE object required on OBJ parameter.

### **CPF382C**

OBJ parameter value not valid for QSYS file system.

### **CPF382F**

OBJ parameter value not valid for QDLS file system.

### **CPF5702**

File either not DDM file or not found.

### **CPF9802**

Not authorized to object &2 in &3.

### **CPF9838**

User profile storage limit exceeded.

### **CPF9870**

Object &2 type \*&5 already exists in library &3.

### **MSS0114**

Not authorized to distribution catalog.

### **MSS0116**

Maximum global name length exceeded.

### **MSS0117**

Global name token &3 not valid. Reason code &4.

### **MSS011B**

Distribution catalog entry not found.

### **MSS0123**

Internal processing error occurred.

### **MSS0124**

Error while managing distribution catalog.

### **MSS0125**

Distribution catalog damaged.

### **MSS0133**

Not authorized to add distribution catalog entry.

### **MSS0136**

Global name already exists.

### **MSS02EF**

Not authorized to user profile &1.

### **MSS02F0**

User profile &1 not found.

### **MSS02F1**

User profile &1 not accessible.

### **MSS02F6**

Installable object not packaged.

### **MSS02F7**

Global name not valid for installable object.

### **MSS02F8**

&1 objects packaged. &2 objects not packaged.

### **MSS02F9**

Parameters not valid with multiple file systems.

### **MSS02FA**

SUBTREE should be \*ALL when QSYS is specified.

# <span id="page-86-0"></span>**Package Product for DST (PKGPRDDST)**

**Where allowed to run:** All environments (\*ALL) **Threadsafe:** No

Parameters [Examples](#page-89-0) Error [messages](#page-90-0)

The Package Product for Distribution (PKGPRDDST) command saves a copy of the objects that make up a product into a save file so the product can be distributed electronically. A distribution catalog entry is created for the product, and the packaged product is loaded into the distribution repository.

### **Restrictions:**

- 1. This command is shipped with public \*EXCLUDE authority.
- 2. You must have the authority necessary to perform the Save Licensed Program (SAVLICPGM) command on the product to be packaged to run this command.
- 3. This command has the same restrictions as the SAVLICPGM command.

Top

## **Parameters**

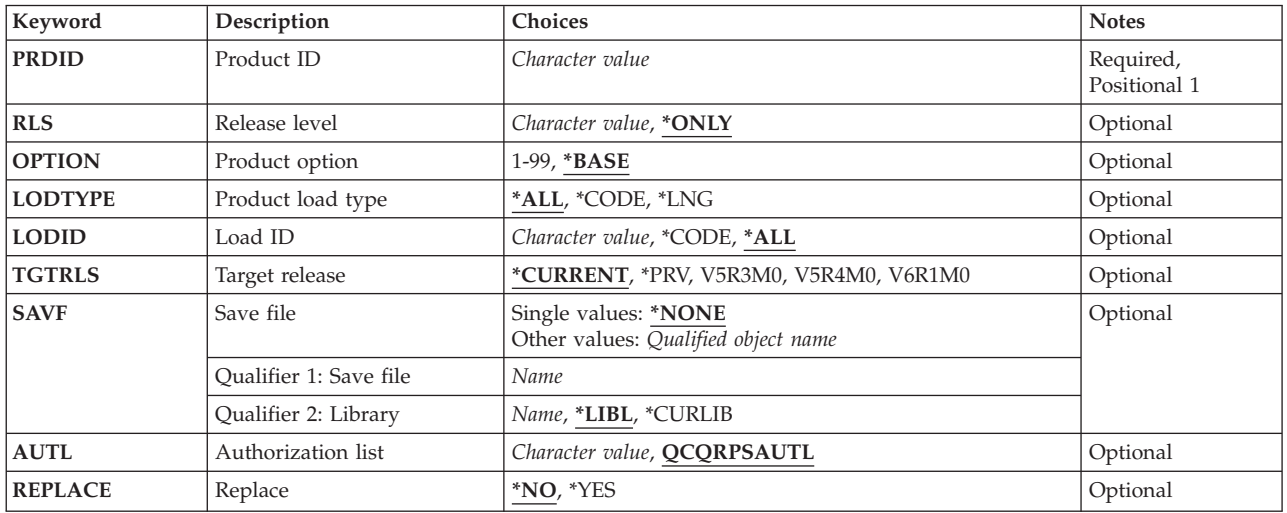

Top

# **Product ID (PRDID)**

Specifies the 7-character identifier of the product to be saved.

Top

# **Release level (RLS)**

Specifies which version, release, and modification level of the product is saved.

### **\*ONLY**

Only one version, release, and modification level is installed for the product option.

### <span id="page-87-0"></span>*release-level*

Specify the release level in the format VxRxMy, where Vx is the version number, Rx is the release number, and My is the modification number. Valid values for x range from 0 through 9. Valid values for y range from 0 through 9 and A through Z.

[Top](#page-86-0)

## **Product option (OPTION)**

Specifies which optional parts of the product identified in the Product ID (PRDID) parameter are saved.

### **\*BASE**

Only the base part of the product is saved.

### *product-option-number*

Specify the option number for the product load being saved. Valid values range from 1 through 99.

[Top](#page-86-0)

# **Product load type (LODTYPE)**

Specifies the product load objects being saved.

**\*ALL** Code and language objects specified on the LODID parameter are saved.

### **\*CODE**

The objects associated with this product load are saved.

**\*LNG** The objects associated with the national language version (NLV) identified on the LODID parameter are saved.

[Top](#page-86-0)

# **Load ID (LODID)**

Specifies the load identifier used for the save operation.

**\*ALL** All languages for this product option are saved.

### **\*CODE**

The code load is used.

### *product-load-ID*

Specify the code load to be used. When LODTYPE(\*LNG) or LODTYPE(\*ALL) is specified, the load ID must be one of the valid IBM national language versions and be specified in the form 29xx.

[Top](#page-86-0)

# **Target release (TGTRLS)**

Specifies the release of the operating system on which you intend to use the object.

### <span id="page-88-0"></span>**\*CURRENT**

The object is used on the release of the operating system currently running on your system. If V6R1M0 is running on your system, \*CURRENT means that you intend to use the object on a system with V6R1M0 installed. The object can also be used on a system with any later release of the operating system installed.

*release-level*

Specify the release level in the format VxRxMx. The object is used on a system with the specified release or with any later release of the operating system installed.

Valid values depend on the current version, release, and modification level, and they change with each new release.

[Top](#page-86-0)

# **Save file (SAVF)**

Specifies the qualified name of the save file that contains the product packaged for distribution.

\*NONE A save file containing the product is not provided to package a product for distribution.

The name of the object can be qualified by one of the following library values:

**\*LIBL** All libraries in the job's library list are searched until the first match is found.

### **\*CURLIB**

The current library for the job is searched. If no library is specified as the current library for the job, the QGPL library is used.

### *library-name*

Specify the name of the library to be searched.

### *save-file-name*

Specify the name of the save file containing the product packaged for distribution.

[Top](#page-86-0)

# **Authorization list (AUTL)**

Specifies the name of the authorization list of the distribution repository object. This parameter is valid only when SAVF(\*NONE) is specified.

### **QCQRPSAUTL**

The default authorization list is used.

### *authorization-list-name*

Specify the name of an existing authorization list.

[Top](#page-86-0)

## **Replace (REPLACE)**

Specifies whether the existing packaged product is replaced if the packaged product already exists in the distribution repository.

**\*NO** The existing packaged product is not replaced.

**\*YES** The existing packaged product is replaced.

### <span id="page-89-0"></span>**Examples**

**Example 1: Package the Base Option for Distribution** PKGPRDDST PRDID(5722PT1) OPTION(\*BASE)

This command saves the BASE option of the Performance Tools licensed program for both the code and language parts. It then creates the following distribution catalog entry and stores the saved product into the distribution repository:

I3IBM1 AS400 5722PT1 V5R2M0 BASE ALL ALL REF 001 V5R2M0

### **Example 2: Package the Program Objects**

PKGPRDDST PRDID(ACCOUNT) RLS(V5R2M0) LODTYPE(\*CODE) LODID(\*CODE)

This command packages the V5R2M0 ACCOUNT product for distribution and saves only the program objects for the product. The command also creates the following distribution catalog entry and stores the saved product into the distribution repository:

I3IBM1 AS400 ACCOUNT V5R2M0 BASE CODE CODE REF 001 V5R2M0

### **Example 3: Package the Language Objects**

PKGPRDDST PRDID(ACCOUNT) LODTYPE(\*LNG) LODID(2924)

This command packages the English version of the ACCOUNT product for distribution and creates the following distribution catalog entry and stores the saved product into the distribution repository: I3IBM1 AS400 ACCOUNT V5R2M0 BASE LNG 2924 REF 001 V5R2M0

### **Example 4: Package the Product for Distribution**

PKGPRDDST PRDID(BILLS01) SAVF(\*LIBL/BILLSAVF)

This command packages the V5R2M0 BILLS01 product for distribution for both the code and language parts. The product is not saved because the save file containing the product was specified. This command also creates the following distribution catalog entry and stores the saved product into the distribution repository:

I3IBM1 AS400 ACCOUNT V5R2M0 BASE ALL ALL REF 001 V5R2M0

## <span id="page-90-0"></span>**Error messages**

### **\*ESCAPE Messages**

### **CPF3D94**

No product found in save file.

### **CPF37xx**

Save/restore error messages.

### **CPF3805**

Objects from save file &1 in &2 not restored.

### **CPF3812**

Save file &1 in &2 in use.

### **CPF81xx**

Damaged object error messages.

### **CPF98xx**

Common error messages.

### **MSS0123**

Internal processing error occurred.

### **MSS0144**

Distribution catalog entry not retrieved.

### **MSS020C**

Product and save file information do not match.

### **MSS020D**

Required object not found or damaged.

### **MSS020F**

Required object locked.

### **MSS0210**

Not authorized to perform operation.

### **MSS0211**

Product already packaged for distribution.

### **MSS0212**

Product could not be packaged for distribution.

### **MSS022A**

Object &2/&1 not found.

### **MSS022C**

Cannot specify QTEMP for save file library.

### **MSS0415**

Managed system attributes not found or damaged.

# <span id="page-92-0"></span>**Remove CC Server Client (RMVCCSCLT)**

**Where allowed to run:** All environments (\*ALL) **Threadsafe:** No

Parameters Examples Error [messages](#page-93-0)

The Remove Change Control Server Client (RMVCCSCLT) command allows you to remove a client defined in the change control server database. The asterisk (\*), the slash (/), and embedded blanks are not allowed.

Top

# **Parameters**

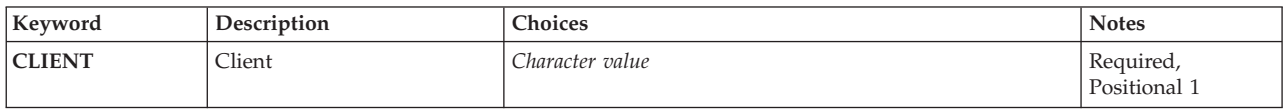

Top

# **Client (CLIENT)**

Specifies the client in the change control server database.

The possible value is:

*client-name*

Specifies the name of the client being removed. The length of the name of the client can be up to 63 characters. If you specify the name of a client that does not exist in the database, the command is rejected.

Another alternative to defining a client is to use the Automatic target registration attribute. You can specify this attribute using the Change CC Server Attribute (CHGCCSA) command. With the Automatic target registration value the client is automatically defined the first time it connects to the change control server and you would not need to define the client.

Top

## **Examples**

**Example 1: Remove a CCS Client** RMVCCSCLT CLIENT(CONNERY)

This command removes client CONNERY.

Top

## <span id="page-93-0"></span>**Error messages**

### **\*ESCAPE Messages**

### **MSS0123**

Internal processing error occurred.

### **MSS0A2F**

Client name not found.

### **MSS0A30**

Pending request for this client.

### **MSS0A40**

Change control client name not valid.

### **MSS0A41**

Change control client name cannot be removed.

### **MSS2109**

Change control client not removed.

# <span id="page-94-0"></span>**Remove DST Catalog Entry (RMVDSTCLGE)**

**Where allowed to run:** All environments (\*ALL) **Threadsafe:** No

Parameters [Examples](#page-96-0) Error [messages](#page-96-0)

The Remove Distribution Catalog Entry (RMVDSTCLGE) command allows the user to remove a specific catalog entry from the distribution catalog. If the associated data object is stored in the distribution repository, the repository object is also deleted.

Top

## **Parameters**

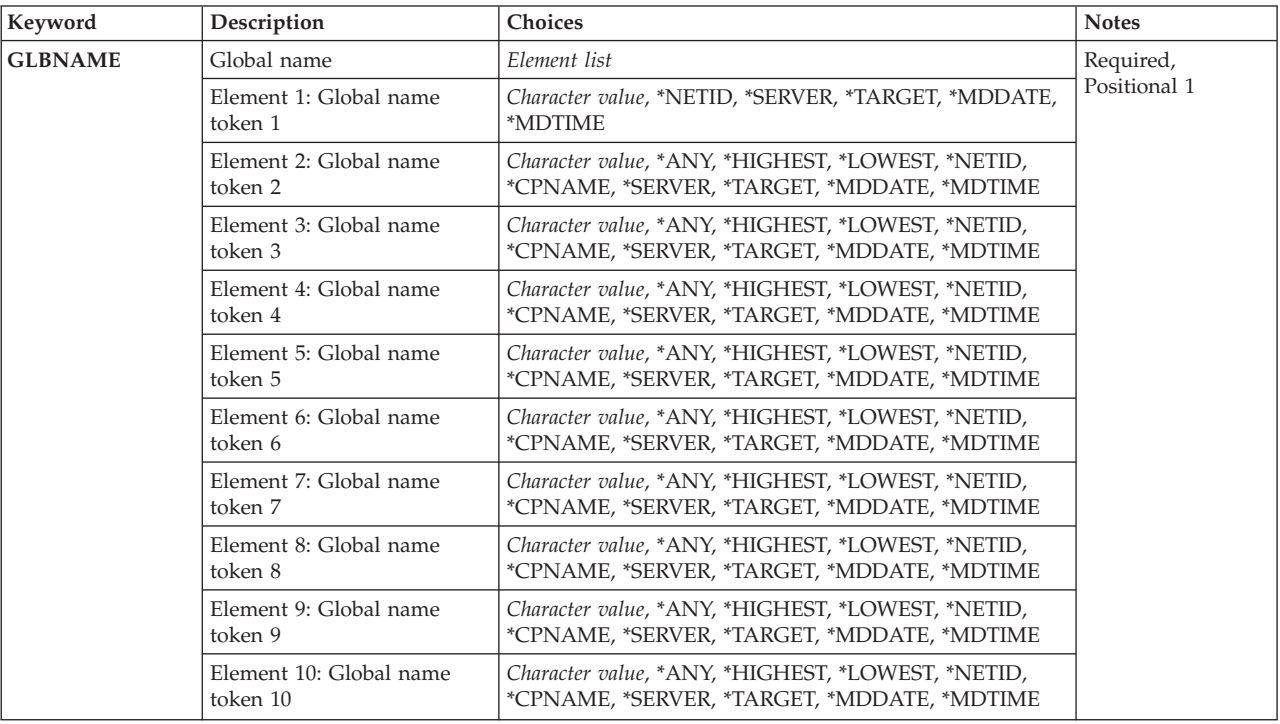

Top

# **Global name (GLBNAME)**

Specifies the tokens of the global name used to find the unique catalog entry to be removed.

This is a required parameter.

The possible values for token 1 are:

### **\*NETID**

The first global name token value is a network ID generated by the command from the network attributes.

### **\*SERVER**

This token is stored within the change request activity with the value &SERVER, and replaced by the short name of the change control server when the object is distributed.

### **\*TARGET**

This token is stored within the change request activity with the value &TARGET, and replaced by the short name of the target when the object is distributed.

### **\*MDDATE**

This token is stored within the change request activity with the value &DATE, and replaced when distributed by the date the object was last modified.

### **\*MDTIME**

This token is stored within the change request activity with the value &TIME, and replaced when distributed by the time the object was last modified.

### *global-name-token*

Specify the first token of the global name.

The possible values for tokens 2 through 10 are:

**\*ANY** The corresponding token value is ignored.

### **\*HIGHEST**

The catalog entry with the highest corresponding token value is selected.

### **\*LOWEST**

The catalog entry with the lowest corresponding token value is selected.

### **\*NETID**

The global name token *n* value is a network ID. This value is generated from the network attributes.

#### **\*CPNAME**

The global name token value is a control point name. This value is generated from the network attributes.

### **\*SERVER**

This token is stored within the change request activity with the value &SERVER, and replaced by the short name of the change control server when the object is distributed.

### **\*TARGET**

This token is stored within the change request activity with the value &TARGET, and replaced by the short name of the target when the object is distributed.

### **\*MDDATE**

This token is stored within the change request activity with the value &DATE, and replaced when distributed by the date the object was last modified.

### **\*MDTIME**

This token is stored within the change request activity with the value &TIME, and replaced when distributed by the time the object was last modified.

### *global-name-token*

Specify a token of the global name.

## <span id="page-96-0"></span>**Examples**

### **Example 1: Remove a Catalog Entry**

RMVDSTCLGE GLBNAME(ABCCO \*LOWEST \*HIGHEST \*ANY XYZ)

This command removes an entry from the catalog. Tokens one and five match the corresponding catalog entry tokens. The catalog entry with the lowest value is selected for the second token. The highest value is selected for the third token. Token 4 is ignored. The priority of the search examines the tokens from left to right.

# **Example 2: Remove a Catalog Entry**

RMVDSTCLGE GLBNAME(CMPNY1 \*SERVER \*TARGET \*MDDATE \*MDTIME)

This command removes the entry with global name CMPNY1 &SERVER &TARGET &DATE &TIME

[Top](#page-94-0)

## **Error messages**

### **\*ESCAPE Messages**

### **MSS0066**

Internal processing error occurred.

### **MSS0111**

Distribution repository object not available.

### **MSS0112**

Distribution repository not available.

### **MSS0113**

Not authorized to distribution repository.

### **MSS0116** Maximum global name length exceeded.

**MSS0117**

Global name token &3 not valid. Reason code &4.

### **MSS011B**

Distribution catalog entry not found.

### **MSS011C**

Distribution catalog not available.

### **MSS011D**

More than one distribution catalog entry found.

### **MSS0121**

Distribution repository not found.

### **MSS0122**

Distribution repository damaged.

### **MSS0123**

Internal processing error occurred.

### **MSS0124**

Error while managing distribution catalog.

### **MSS0125**

Distribution catalog damaged.

## **MSS0173**

Not authorized to delete repository object.

### **MSS0174**

Distribution catalog entry not removed.

### **MSS0176**

Distribution catalog entry not removed.

### **MSS0904**

Number of tokens in global name not valid.

### **MSS0905**

Token &2 not valid for global name.

### **MSS0906**

Global name contains more than one date or time tokens.

# <span id="page-98-0"></span>**Start Managed System Services (STRMGDSYS)**

**Where allowed to run:** All environments (\*ALL) **Threadsafe:** No

Parameters Examples Error messages

The Start Managed System Services (STRMGDSYS) command starts jobs to perform managed system functions such as receiving objects, running programs, running commands, and applying program temporary fixes (PTFs).

### **Restrictions:**

- 1. The user must have \*JOBCTL authority to use the start command.
- 2. The QSNADS subsystem must be started for Managed System Services to be fully operational.

There are no parameters for this command.

## **Parameters**

None

# **Examples**

**STRMGDSYS** 

This command starts the managed system functions. Requests received from a central site system can then be processed.

Top

Top

Top

## **Error messages**

### **\*ESCAPE Messages**

**CPF90FF**

\*JOBCTL special authority required to do requested operation.

### **MSS0059**

Internal object not found or damaged.

### **MSS005B**

Storage limit exceeded.

### **MSS0064**

Internal object not found or damaged.

### **MSS0066**

Internal processing error occurred.

### **MSS0067**

Not able to allocate internal object.

### **MSS0312**

IBM Managed System Services for i5/OS already active.

### **MSS0313**

IBM Managed System Services for i5/OS not started.

# <span id="page-100-0"></span>**Start Manager Services (STRMGRSRV)**

**Where allowed to run:** All environments (\*ALL) **Threadsafe:** No

Parameters Examples Error messages

The Start Manager Services (STRMGRSRV) command starts the services needed at the central site system.

### **Restrictions:**

- 1. You must have \*JOBCTL authority to use the start command.
- 2. Public authority for this command is \*EXCLUDE.

Top

## **Parameters**

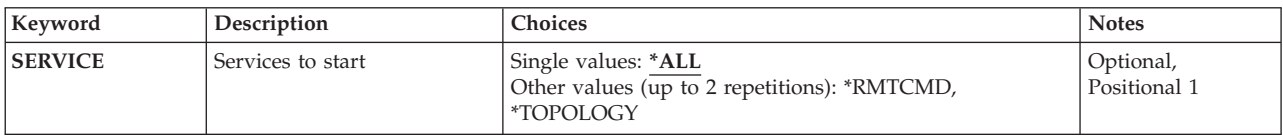

Top

# **Services to start (SERVICE)**

Specifies the service to be started. One or more values may be entered.

**\*ALL** Specify to start all the manager services.

### **\*TOPOLOGY**

Specify to gather the topology information from nodes and clients in the network.

### **\*RMTCMD**

Specify to enable the sending of remote commands to managed systems.

Top

## **Examples**

STRMGRSRV SERVICE(\*ALL)

This command starts all the central site system services.

Top

## **Error messages**

### **\*ESCAPE Messages**

### **MSS0601**

\*JOBCTL special authority required for requested operation.

### **MSS0604**

Subsystem QSYSWRK not active.

### **MSS0730**

Error found on &1 command.

# <span id="page-102-0"></span>**Work with DST Catalog Entries (WRKDSTCLGE)**

**Where allowed to run:** Interactive environments (\*INTERACT \*IPGM \*IREXX \*EXEC) **Threadsafe:** No

Parameters [Examples](#page-104-0) Error [messages](#page-104-0)

The Work with Distribution Catalog Entries (WRKDSTCLGE) command allows the user to add, remove, and display distribution catalog entries and copy distribution repository objects.

Top

## **Parameters**

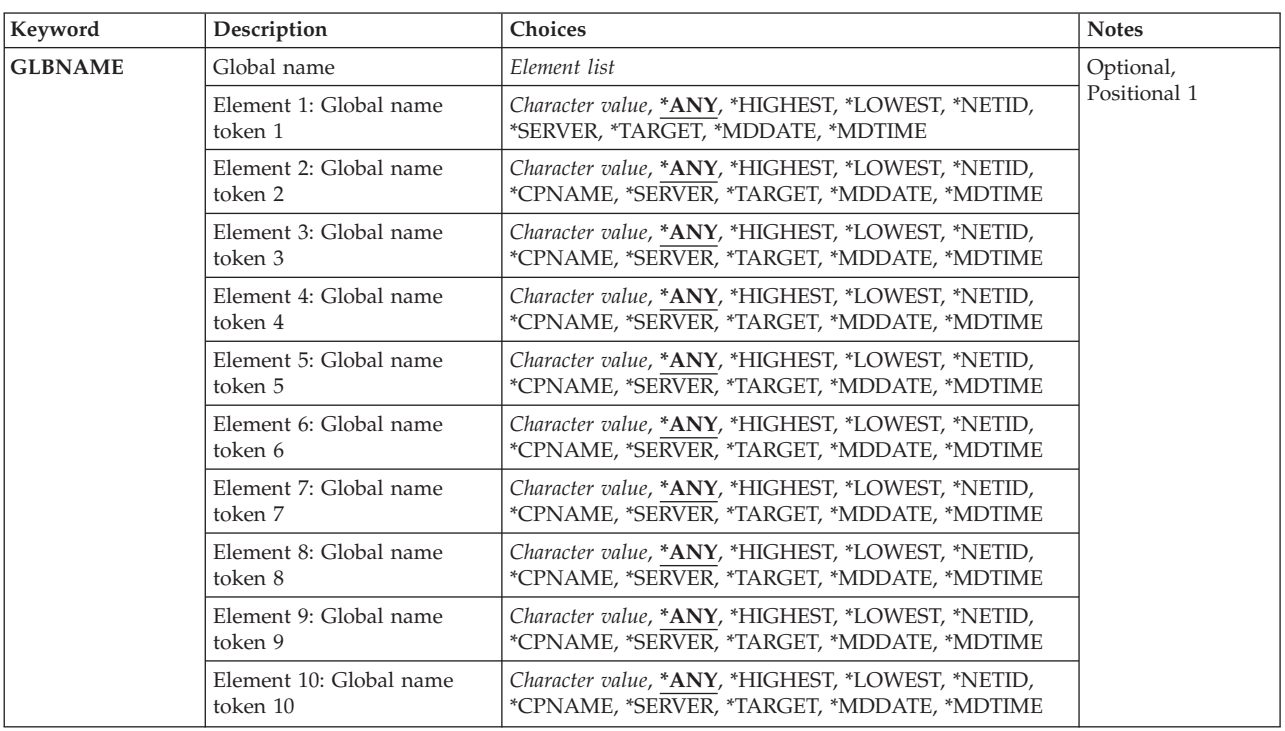

Top

# **Global name token 1 (GLBNAME)**

Specifies the tokens of the global name used to find the catalog entries to be displayed.

The possible values for token 1 are:

**\*ANY** The corresponding token value is ignored.

### **\*HIGHEST**

The catalog entry with the highest corresponding token value is selected.

### **\*LOWEST**

The catalog entry with the lowest corresponding token value is selected.

### **\*NETID**

The first global name token value is a network ID generated by the command from the network attributes.

### **\*SERVER**

This token is stored within the change request activity with the value &SERVER, and replaced by the short name of the change control server when the object is distributed.

### **\*TARGET**

This token is stored within the change request activity with the value &TARGET, and replaced by the short name of the target when the object is distributed.

### **\*MDDATE**

This token is stored within the change request activity with the value &DATE, and replaced when distributed by the date the object was last modified.

### **\*MDTIME**

This token is stored within the change request activity with the value &TIME, and replaced when distributed by the time the object was last modified.

### *global-name-token*

Specify the first token of the global name.

The possible values for tokens 2 through 10 are:

**\*ANY** The corresponding token value is ignored.

### **\*HIGHEST**

The catalog entry with the highest corresponding token value is selected.

### **\*LOWEST**

The catalog entry with the lowest corresponding token value is selected.

### **\*NETID**

The global name token *n* value is a network ID. This value is generated from the network attributes.

### **\*CPNAME**

The global name token value is a control point name. This value is generated from the network attributes.

### **\*SERVER**

This token is stored within the change request activity with the value &SERVER, and replaced by the short name of the change control server when the object is distributed.

### **\*TARGET**

This token is stored within the change request activity with the value &TARGET, and replaced by the short name of the target when the object is distributed.

### **\*MDDATE**

This token is stored within the change request activity with the value &DATE, and replaced when distributed by the date the object was last modified.

#### **\*MDTIME**

This token is stored within the change request activity with the value &TIME, and replaced when distributed by the time the object was last modified.

### *global-name-token*

Specify a token of the global name.

## <span id="page-104-0"></span>**Examples**

**Example 1: Working with All Entries** WRKDSTCLGE

This command allows the user to work with all catalog entries.

### **Example 2: Working with Specific Entries**

WRKDSTCLGE GLBNAME(ABACO \*HIGHEST \*HIGHEST XYZ)

This command allows the user to work with a selected catalog entry.

### **Example 3: Working with Specific Entries**

WRKDSTCLGE GLBNAME(ABACO ZONEA \*ANY)

This command allows the user to work with all catalog entries with a three token global name where the first token is ABACO and the second token is ZONEA.

### **Example 4: Working with catalog entries having special tokens:**

WRKDSTCLGE GLBNAME(CMPNY1 \*SERVER \*TARGET \*MDDATE \*MDTIME)

This command allows the user to work with the catalog entry with global name CMPNY1 &SERVER &TARGET &DATE &TIME

## **Error messages**

### **\*ESCAPE Messages**

**CPF9845**

Error occurred while opening file &1.

**CPF9846**

Error while processing file &1 in library &2.

### **CPF9860**

Error occurred during output file processing.

### **CPF9871**

Error occurred while processing.

### **MSS0116**

Maximum global name length exceeded.

### **MSS0117**

Global name token &3 not valid. Reason code &4.

### **MSS011B**

Distribution catalog entry not found.

### **MSS011C**

Distribution catalog not available.

### **MSS0123**

Internal processing error occurred.

### **MSS0124**

Error while managing distribution catalog.

### **MSS0125**

Distribution catalog damaged.

### **MSS0909**

Error while accessing change control server data base.

[Top](#page-102-0)

# <span id="page-106-0"></span>**Work with Received CRQ Act (WRKRCVCRQA)**

**Where allowed to run:** Interactive environments (\*INTERACT \*IPGM \*IREXX \*EXEC) **Threadsafe:** No

Parameters [Examples](#page-108-0) Error [messages](#page-109-0)

The Work with Received Change Request Activities (WRKRCVCRQA) command enables the user of a managed system to work with a list of activities received by the system. The user can hold, release or end an activity not being processed, end an activity currently being processed, or display the information available for a specific activity.

When a request is sent to locally-attached change control clients, a single SNA distribution list is associated with those clients. The SNA list contains the change control client destinations.

The i5/OS system receiving the change control client requests actually transfers and does not process the requests sent to the change control server agent. The agent processes the activities. You may be able to see the change control client distributions but you cannot control (Hold, End, Release) them.

### **Restrictions:**

- 1. In order to hold, end, or release an activity, the user profile processing the command must have \*JOBCTL authority or be the same as the user profile under which the activity is running.
- 2. This command is only applicable to an activity received from another system.
- 3. The Hold, End, and Release options work only for distributions received for the local managed system agent. They do not work for distributions received for change control clients.

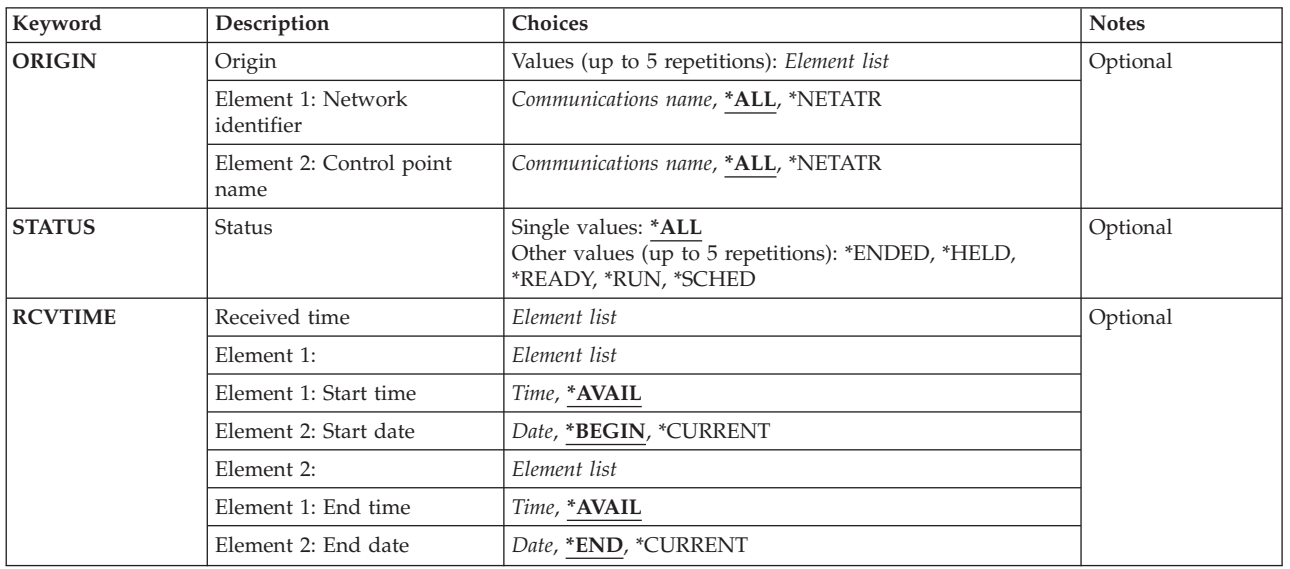

## **Parameters**

# <span id="page-107-0"></span>**Origin (ORIGIN)**

Specifies the network ID and control point name of the central site system. Only activities received from this system are displayed.

You can enter multiple values for this parameter.

The possible **network ID** values are:

**\*ALL** The user can work with the activities received from any network with the specified control point name.

### **\*NETATR**

The central site system is in the local APPN network.

### *network-id*

Specify the APPN network name of the central site system from which the activity was sent.

The possible **control point name** values are:

**\*ALL** The user can work with the activities received from any node in the specified network.

### **\*NETATR**

The central site system is in the local control point name.

### *control-point-name*

Specify the name of the APPN control point of the central site system from which the activity was sent.

[Top](#page-106-0)

# **Status (STATUS)**

Specifies the current status of activities to be displayed.

You can enter multiple values for this parameter.

**\*ALL** The user can work with any activities received from the specified central site.

### **\*ENDED**

The user can work with completed (ended) activities.

### **\*HELD**

The user can work with held activities.

### **\*READY**

The user can work with received activities that are ready and waiting to be processed.

**\*RUN** The user can work with activities that are currently being processed.

### **\*SCHED**

The user can work with scheduled activities.

[Top](#page-106-0)

# **Received time (RCVTIME)**

Specifies the time period an activity is received. Only activities received during this time period are displayed.

The possible **start time** values are:
#### **\*AVAIL**

The time period begins with the first available activity received for the specified date.

#### *start-time*

Specify the time after which activities received for the specified date are included in the list.

The possible **start date** values are:

#### **\*BEGIN**

The time period begins with the first available activity received.

#### **\*CURRENT**

The time period begins with activities received on or after today.

#### *start-date*

Specify the date on which the time period is to begin for activities received.

The possible **end time** values are:

#### **\*AVAIL**

The time period is ended with the last activity received for the specified date.

#### *end-time*

Specify the time before which activities received are included in the list.

The possible **end date** values are:

**\*END** The time period ends with the last activity received.

#### **\*CURRENT**

The time period ends with activities received on or before today.

*end-date*

Specify the date for which activities received on or before are included in the list.

### **Examples**

**Example 1: Working with all Activities Received** WRKRCVCRQA

This command allows you to work with all activities received from any system.

#### **Example 2: Working with Held Activities**

WRKRCVCRQA ORIGIN((RPC \*ALL)) STATUS(\*HLD)

This command allows you to work with any activities that were received from a central site system in the RPC network and are currently being held.

#### **Example 3: Working with Scheduled Activities**

WRKRCVCRQA ORIGIN((RPC CPNAME)) STATUS(\*SCHED) RCVTIME((\*AVAIL \*CURRENT) (\*AVAIL \*CURRENT)) This command allows you to work with activities that were received any time today from the central site system with a control point name of CPNAME in network RPC that have been scheduled to run at a later date or time.

### **Error messages**

#### **\*ESCAPE Messages**

#### **CPF9871**

Error occurred while processing.

#### **MSS0013**

Error occurred while performing request.

#### **MSS0055**

End time and date earlier than start time and date.

#### **MSS0059**

Internal object not found or damaged.

#### **MSS005B**

Storage limit exceeded.

### **MSS0066**

Internal processing error occurred.

#### **MSS0067**

Not able to allocate internal object.

[Top](#page-106-0)

# **Appendix. Notices**

This information was developed for products and services offered in the U.S.A.

IBM may not offer the products, services, or features discussed in this document in other countries. Consult your local IBM representative for information on the products and services currently available in your area. Any reference to an IBM product, program, or service is not intended to state or imply that only that IBM product, program, or service may be used. Any functionally equivalent product, program, or service that does not infringe any IBM intellectual property right may be used instead. However, it is the user's responsibility to evaluate and verify the operation of any non-IBM product, program, or service.

IBM may have patents or pending patent applications covering subject matter described in this document. The furnishing of this document does not give you any license to these patents. You can send license inquiries, in writing, to:

IBM Director of Licensing IBM Corporation North Castle Drive Armonk, NY 10504-1785 U.S.A.

For license inquiries regarding double-byte (DBCS) information, contact the IBM Intellectual Property Department in your country or send inquiries, in writing, to:

IBM World Trade Asia Corporation Licensing 2-31 Roppongi 3-chome, Minato-ku Tokyo 106-0032, Japan

**The following paragraph does not apply to the United Kingdom or any other country where such provisions are inconsistent with local law:** INTERNATIONAL BUSINESS MACHINES CORPORATION PROVIDES THIS PUBLICATION "AS IS" WITHOUT WARRANTY OF ANY KIND, EITHER EXPRESS OR IMPLIED, INCLUDING, BUT NOT LIMITED TO, THE IMPLIED WARRANTIES OF NON-INFRINGEMENT, MERCHANTABILITY OR FITNESS FOR A PARTICULAR PURPOSE. Some states do not allow disclaimer of express or implied warranties in certain transactions, therefore, this statement may not apply to you.

This information could include technical inaccuracies or typographical errors. Changes are periodically made to the information herein; these changes will be incorporated in new editions of the publication. IBM may make improvements and/or changes in the product(s) and/or the program(s) described in this publication at any time without notice.

Any references in this information to non-IBM Web sites are provided for convenience only and do not in any manner serve as an endorsement of those Web sites. The materials at those Web sites are not part of the materials for this IBM product and use of those Web sites is at your own risk.

IBM may use or distribute any of the information you supply in any way it believes appropriate without incurring any obligation to you.

Licensees of this program who wish to have information about it for the purpose of enabling: (i) the exchange of information between independently created programs and other programs (including this one) and (ii) the mutual use of the information which has been exchanged, should contact:

#### IBM Corporation

Software Interoperability Coordinator, Department YBWA 3605 Highway 52 N Rochester, MN 55901 U.S.A.

Such information may be available, subject to appropriate terms and conditions, including in some cases, payment of a fee.

The licensed program described in this document and all licensed material available for it are provided by IBM under terms of the IBM Customer Agreement, IBM International Program License Agreement, IBM License Agreement for Machine Code, or any equivalent agreement between us.

Any performance data contained herein was determined in a controlled environment. Therefore, the results obtained in other operating environments may vary significantly. Some measurements may have been made on development-level systems and there is no guarantee that these measurements will be the same on generally available systems. Furthermore, some measurements may have been estimated through extrapolation. Actual results may vary. Users of this document should verify the applicable data for their specific environment.

Information concerning non-IBM products was obtained from the suppliers of those products, their published announcements or other publicly available sources. IBM has not tested those products and cannot confirm the accuracy of performance, compatibility or any other claims related to non-IBM products. Questions on the capabilities of non-IBM products should be addressed to the suppliers of those products.

All statements regarding IBM's future direction or intent are subject to change or withdrawal without notice, and represent goals and objectives only.

This information contains examples of data and reports used in daily business operations. To illustrate them as completely as possible, the examples include the names of individuals, companies, brands, and products. All of these names are fictitious and any similarity to the names and addresses used by an actual business enterprise is entirely coincidental.

#### COPYRIGHT LICENSE:

This information contains sample application programs in source language, which illustrate programming techniques on various operating platforms. You may copy, modify, and distribute these sample programs in any form without payment to IBM, for the purposes of developing, using, marketing or distributing application programs conforming to the application programming interface for the operating platform for which the sample programs are written. These examples have not been thoroughly tested under all conditions. IBM, therefore, cannot guarantee or imply reliability, serviceability, or function of these programs.

Each copy or any portion of these sample programs or any derivative work, must include a copyright notice as follows:

© (your company name) (year). Portions of this code are derived from IBM Corp. Sample Programs. © Copyright IBM Corp. \_enter the year or years\_. All rights reserved.

If you are viewing this information softcopy, the photographs and color illustrations may not appear.

## **Programming interface information**

This Managed System Services for i5/OS commands publication documents intended Programming Interfaces that allow the customer to write programs to obtain the services of IBM Managed System Services for i5/OS.

## **Trademarks**

The following terms are trademarks of International Business Machines Corporation in the United States, other countries, or both:

Advanced Function Printing AFP AS/400 CICS COBOL/400  $C/400$ DataPropagator DB2 Distributed Relational Database Architecture Domino DRDA IBM Infoprint InfoWindow i5/OS iSeries Integrated Language Environment Lotus<sub>1</sub> LPDA **OfficeVision** Print Services Facility RPG/400 System i System x SystemView System/36 **TCS** Tivoli WebSphere z/OS

Adobe, the Adobe logo, PostScript, and the PostScript logo are either registered trademarks or trademarks of Adobe Systems Incorporated in the United States, and/or other countries.

Intel, Intel logo, Intel Inside, Intel Inside logo, Intel Centrino, Intel Centrino logo, Celeron, Intel Xeon, Intel SpeedStep, Itanium, and Pentium are are trademarks or registered trademarks of Intel Corporation or its subsidiaries in the United States and other countries.

Linux is a registered trademark of Linus Torvalds in the United States, other countries, or both.

Microsoft, Windows, Windows NT, and the Windows logo are trademarks of Microsoft Corporation in the United States, other countries, or both.

Java and all Java-based trademarks are trademarks of Sun Microsystems, Inc. in the United States, other countries, or both.

UNIX is a registered trademark of The Open Group in the United States and other countries.

Other company, product, or service names may be trademarks or service marks of others.

### **Terms and conditions**

Permissions for the use of these publications is granted subject to the following terms and conditions.

**Personal Use:** You may reproduce these publications for your personal, noncommercial use provided that all proprietary notices are preserved. You may not distribute, display or make derivative works of these publications, or any portion thereof, without the express consent of IBM.

**Commercial Use:** You may reproduce, distribute and display these publications solely within your enterprise provided that all proprietary notices are preserved. You may not make derivative works of these publications, or reproduce, distribute or display these publications or any portion thereof outside your enterprise, without the express consent of IBM.

Except as expressly granted in this permission, no other permissions, licenses or rights are granted, either express or implied, to the publications or any information, data, software or other intellectual property contained therein.

IBM reserves the right to withdraw the permissions granted herein whenever, in its discretion, the use of the publications is detrimental to its interest or, as determined by IBM, the above instructions are not being properly followed.

You may not download, export or re-export this information except in full compliance with all applicable laws and regulations, including all United States export laws and regulations.

IBM MAKES NO GUARANTEE ABOUT THE CONTENT OF THESE PUBLICATIONS. THE PUBLICATIONS ARE PROVIDED ″AS-IS″ AND WITHOUT WARRANTY OF ANY KIND, EITHER EXPRESSED OR IMPLIED, INCLUDING BUT NOT LIMITED TO IMPLIED WARRANTIES OF MERCHANTABILITY, NON-INFRINGEMENT, AND FITNESS FOR A PARTICULAR PURPOSE.

## **Code license and disclaimer information**

IBM grants you a nonexclusive copyright license to use all programming code examples from which you can generate similar function tailored to your own specific needs.

SUBJECT TO ANY STATUTORY WARRANTIES WHICH CANNOT BE EXCLUDED, IBM, ITS PROGRAM DEVELOPERS AND SUPPLIERS MAKE NO WARRANTIES OR CONDITIONS EITHER EXPRESS OR IMPLIED, INCLUDING BUT NOT LIMITED TO, THE IMPLIED WARRANTIES OR CONDITIONS OF MERCHANTABILITY, FITNESS FOR A PARTICULAR PURPOSE, AND NON-INFRINGEMENT, REGARDING THE PROGRAM OR TECHNICAL SUPPORT, IF ANY.

UNDER NO CIRCUMSTANCES IS IBM, ITS PROGRAM DEVELOPERS OR SUPPLIERS LIABLE FOR ANY OF THE FOLLOWING, EVEN IF INFORMED OF THEIR POSSIBILITY:

- 1. LOSS OF, OR DAMAGE TO, DATA;
- 2. DIRECT, SPECIAL, INCIDENTAL, OR INDIRECT DAMAGES, OR FOR ANY ECONOMIC CONSEQUENTIAL DAMAGES; OR
- 3. LOST PROFITS, BUSINESS, REVENUE, GOODWILL, OR ANTICIPATED SAVINGS.

SOME JURISDICTIONS DO NOT ALLOW THE EXCLUSION OR LIMITATION OF DIRECT, INCIDENTAL, OR CONSEQUENTIAL DAMAGES, SO SOME OR ALL OF THE ABOVE LIMITATIONS OR EXCLUSIONS MAY NOT APPLY TO YOU.

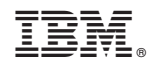

Printed in USA